### <span id="page-0-0"></span>**vserver**

To identify a virtual server, and then enter the virtual server configuration submode, use the **vserver**  command. To remove a virtual server from the configuration, use the **no** form of this command.

**vserver** *virtserver-name*

**no vserver** *virtserver-name*

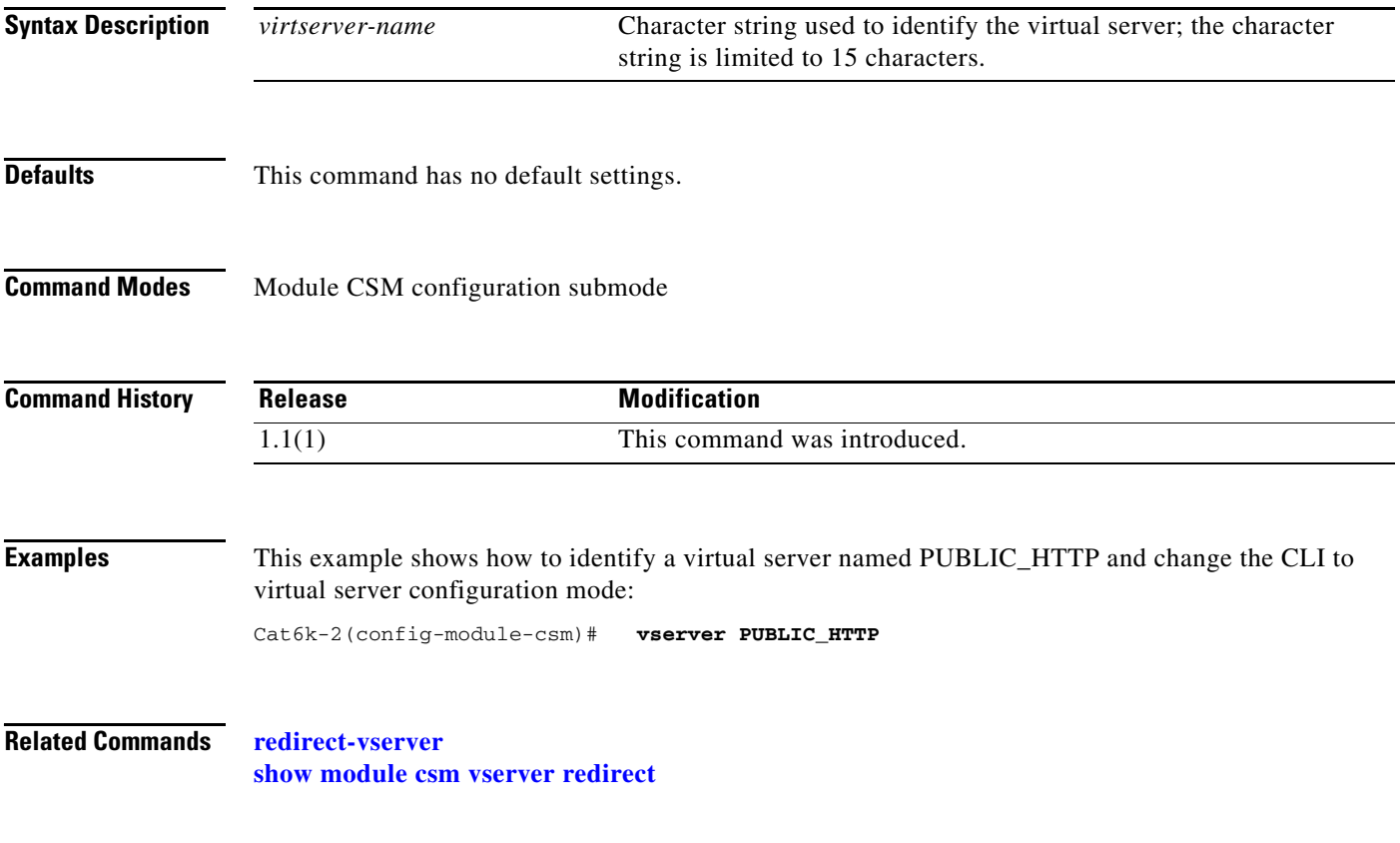

### **advertise (virtual server submode)**

To allow the CSM to advertise the IP address of the virtual server as the host route, use the **advertise**  command in the SLB virtual server configuration mode. To stop advertising the host route for this virtual server, use the **no** form of this command.

**advertise** [**active**]

**no advertise**

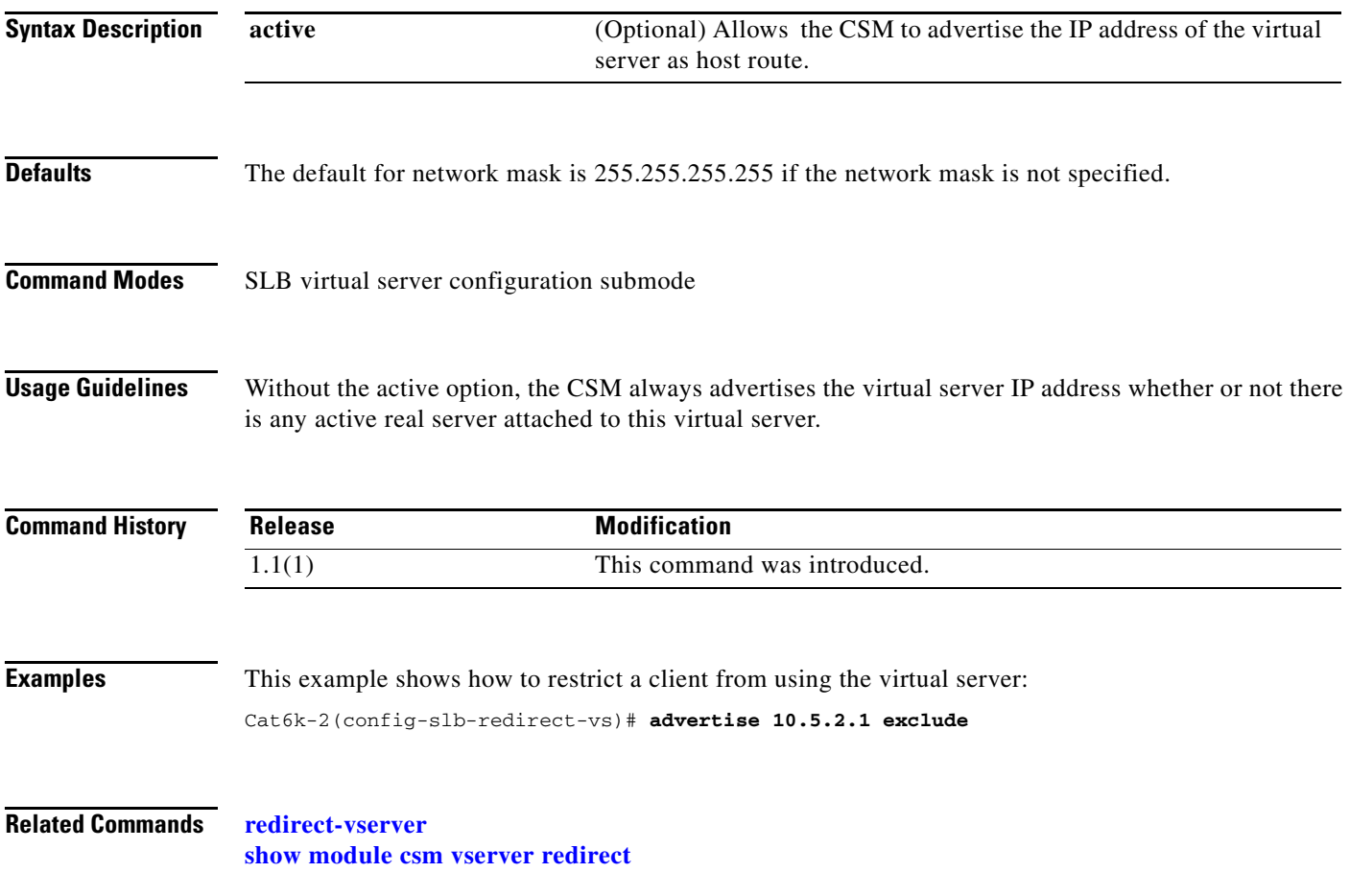

**The Contract of the Contract of the Contract of the Contract of the Contract of the Contract of the Contract o** 

### **client (virtual server submode)**

To restrict which clients are allowed to use the virtual server, use the **client** command in the SLB virtual server configuration mode. To remove the client definition from the configuration, use the **no** form of this command.

**client** *ip-address* [*network-mask*] [**exclude**]

**no client** *ip-address* [*network-mask*]

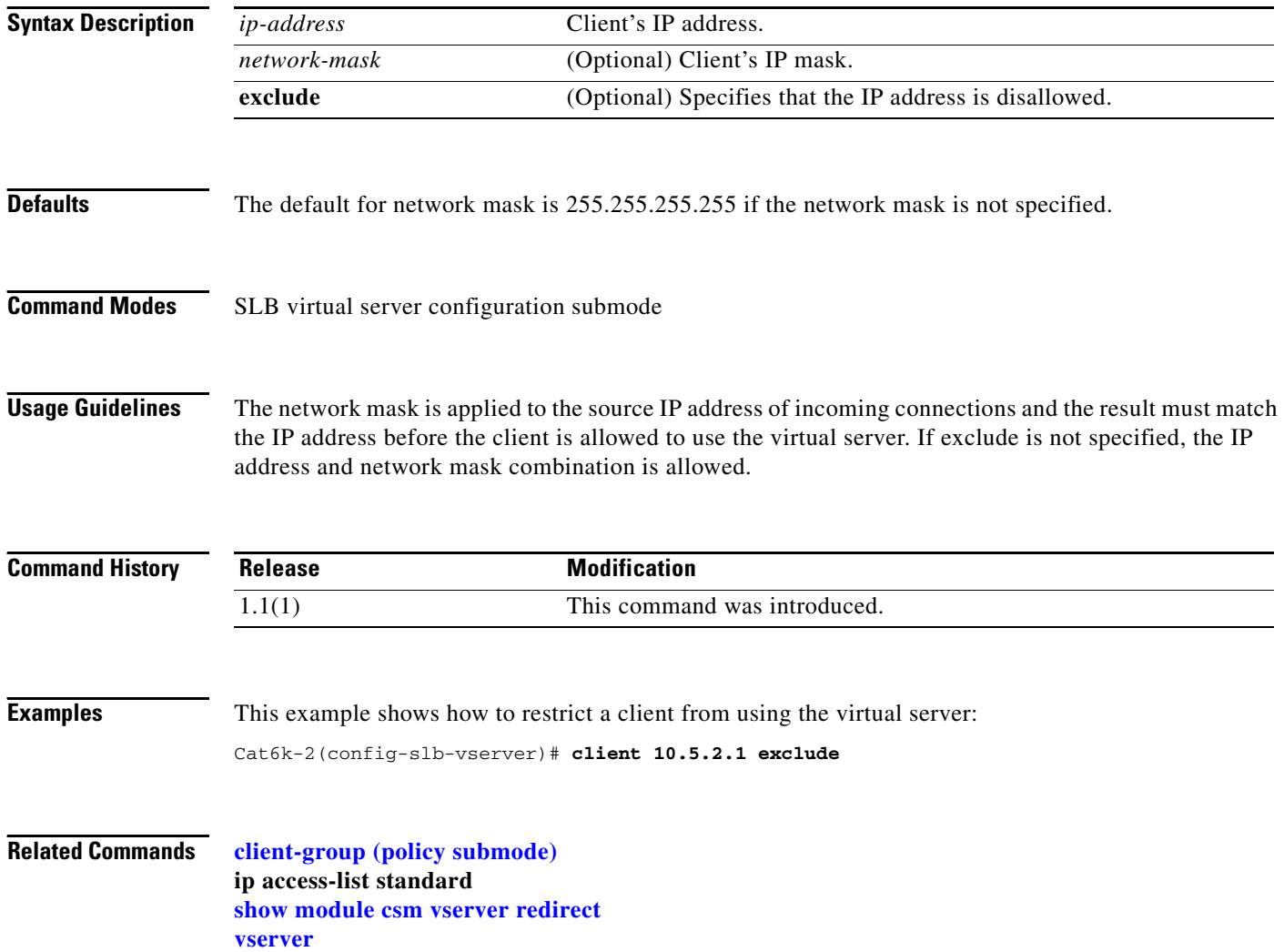

**OL-4613-02**

### **(virtual server submode)idle (virtual server submode)**

To control the amount of time the CSM maintains connection information in the absence of packet activity, use the **idle** command in the SLB virtual server configuration submode. To change the idle timer to its default value, use the **no** form of this command.

**idle** *duration*

**no idle** 

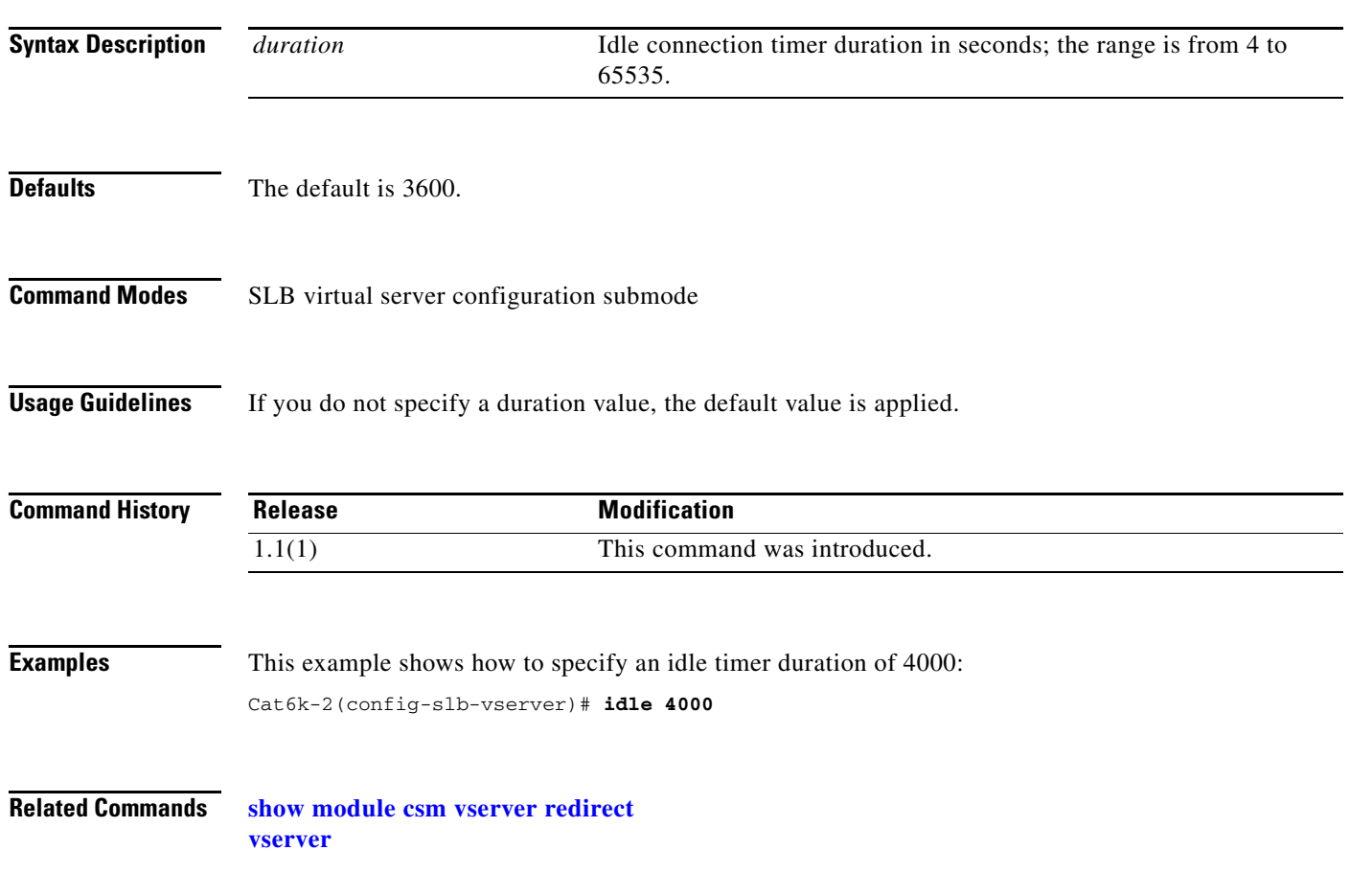

### **inservice (virtual server submode)**

To enable the virtual server for load balancing, use the **inservice** command in the SLB virtual server configuration submode. To remove the virtual server from service, use the **no** form of this command.

**inservice** 

**no inservice** 

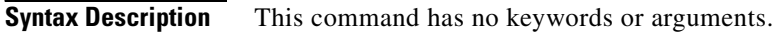

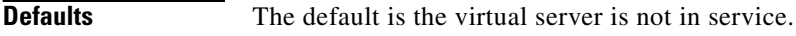

**Command Modes** SLB virtual server configuration submode

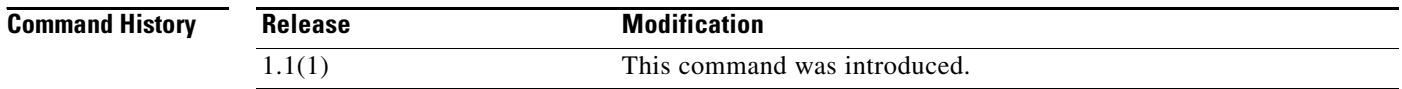

**Examples** This example shows how to enable a virtual server for load balancing: Cat6k-2(config-slb-vserver)# **inservice**

**Related Commands show module csm vserver redirect [vserver](#page-0-0)**

### **owner (virtual server submode)**

To define an owner that may access the virtual server, use the **owner** command in the SLB virtual server submode. To remove the owner, use the **no** form of this command.

**owner** *owner-name* **maxconns** *number*

**no owner maxconns**

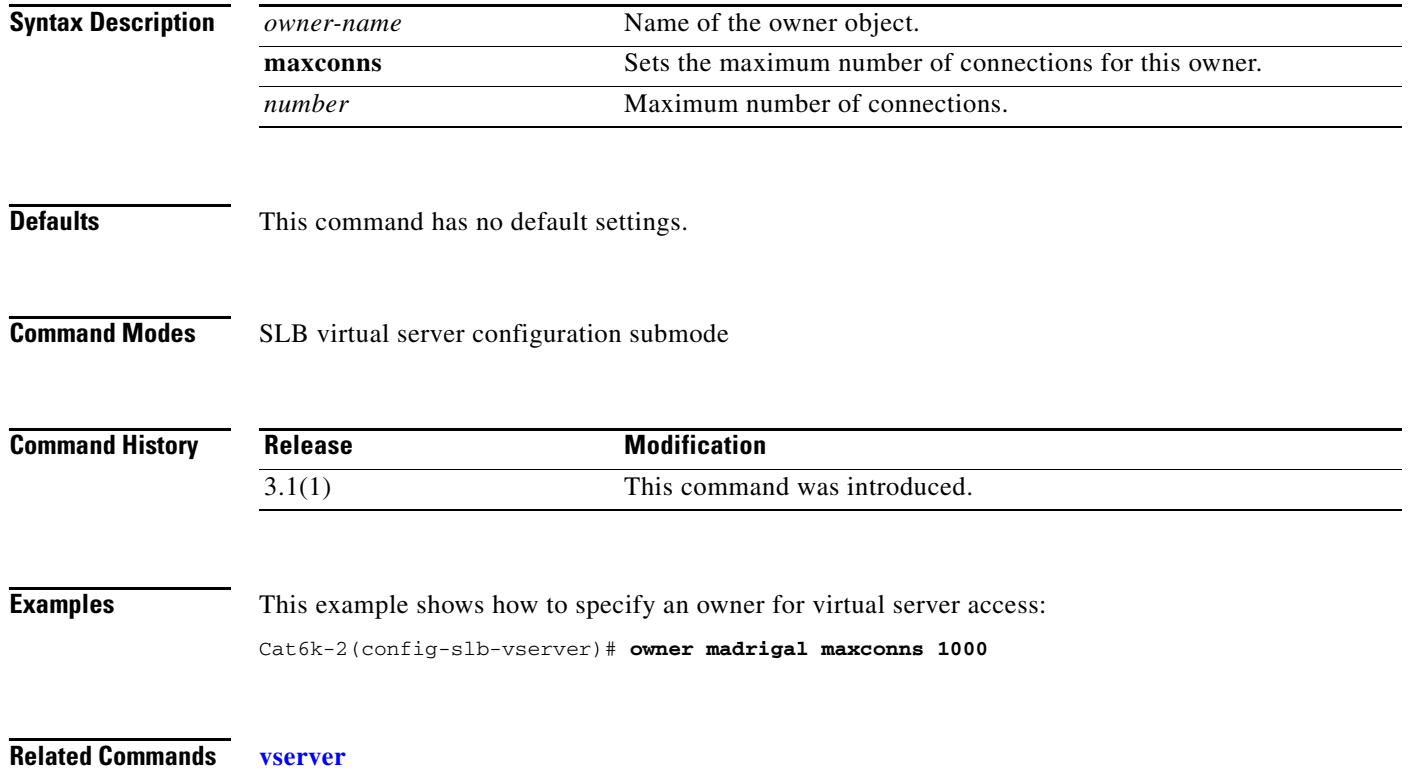

### **parse-length (virtual server submode)**

To set the maximum number of bytes to parse for URLs and cookies, use the **parse-length** command in the SLB virtual server configuration submode. To restore the default, use the **no** form of this command.

**parse-length** *bytes*

**no parse-length**

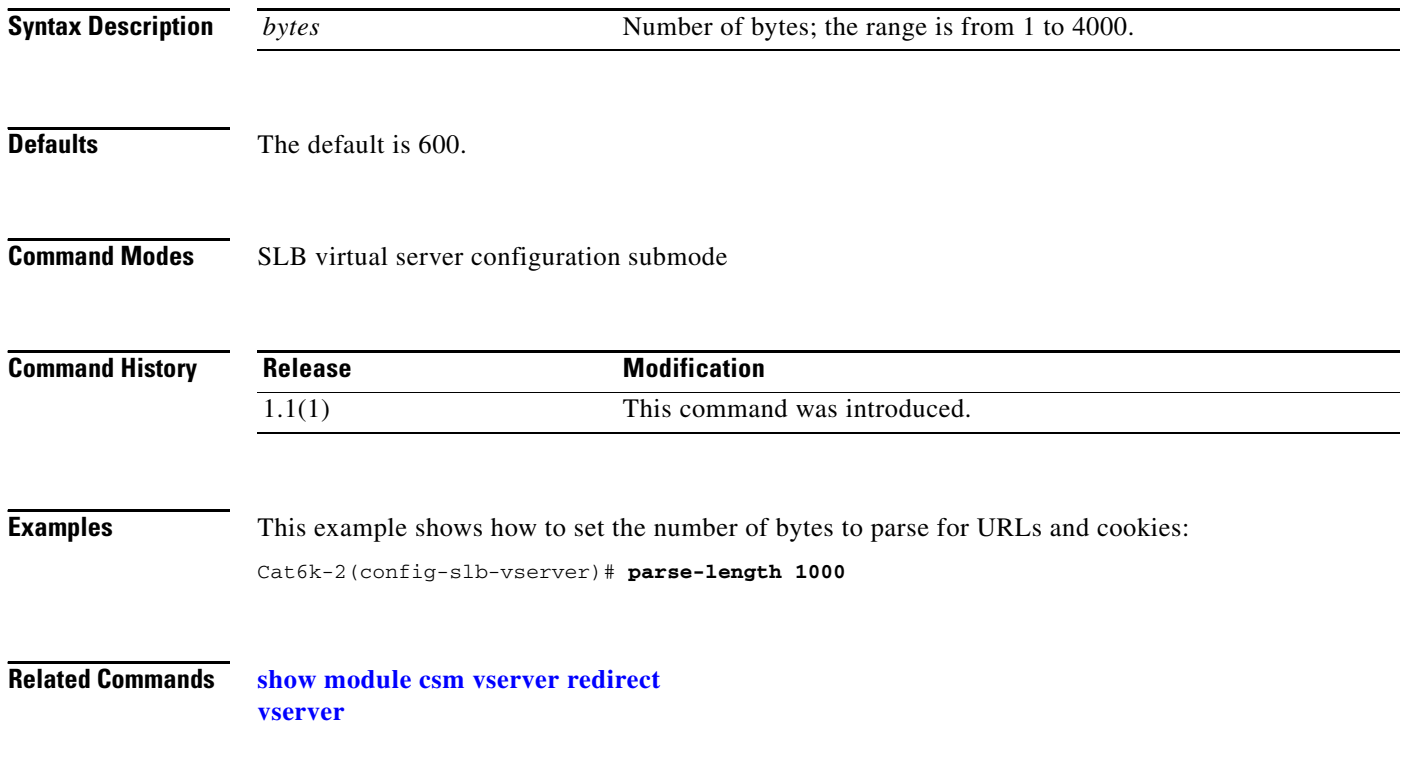

# **pending (virtual server submode)**

To set the pending connection timeout, use the **pending** command in the SLB virtual server configuration submode. To restore the default, use the **no** form of this command.

**pending** *timeout*

**no pending**

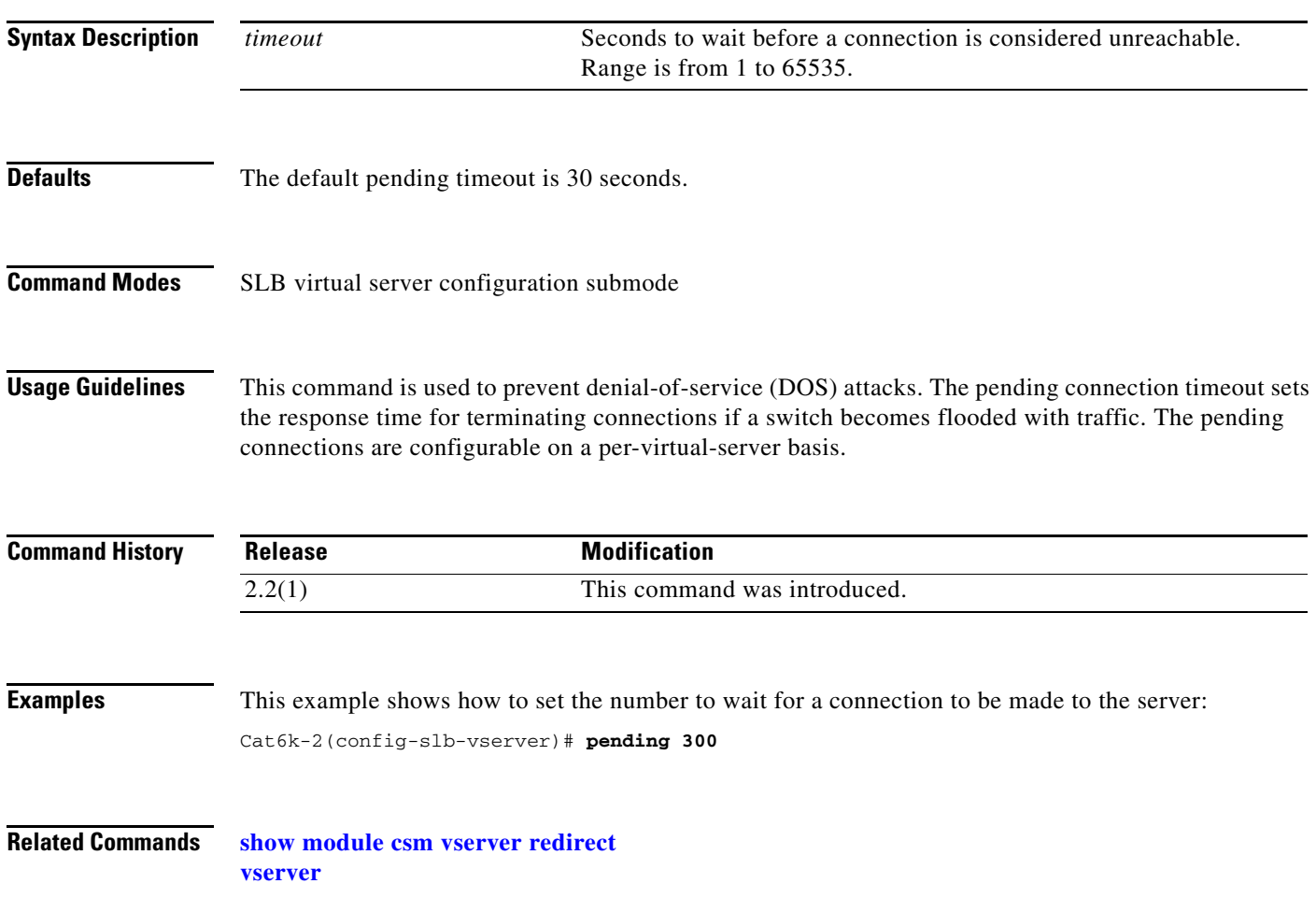

### **persistent rebalance (virtual server submode)**

To enable or disable HTTP 1.1 persistence for connections in the virtual server, use the **persistent rebalance** command in the SLB virtual server configuration submode. To disable persistence, use the **no** form of this command.

**persistent rebalance**

**no persistent rebalance**

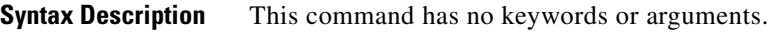

**Defaults** Persistence is disabled.

**Command Modes** SLB virtual server configuration submode

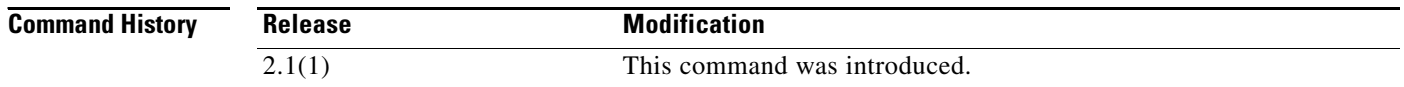

**Examples** This example shows how to enable the HTTP 1.1 persistence:

Cat6k-2(config-slb-vserver)# **persistent rebalance**

**Related Commands show module csm vserver redirect [vserver](#page-0-0)**

**2-147**

### **replicate csrp (virtual server submode)**

To enable connection redundancy, use the **replicate csrp** command in the SLB virtual server configuration submode. To disable connection redundancy, use the **no** form of this command.

**replicate csrp** {**sticky** | **connection**}

**no replicate csrp** {**sticky** | **connection**}

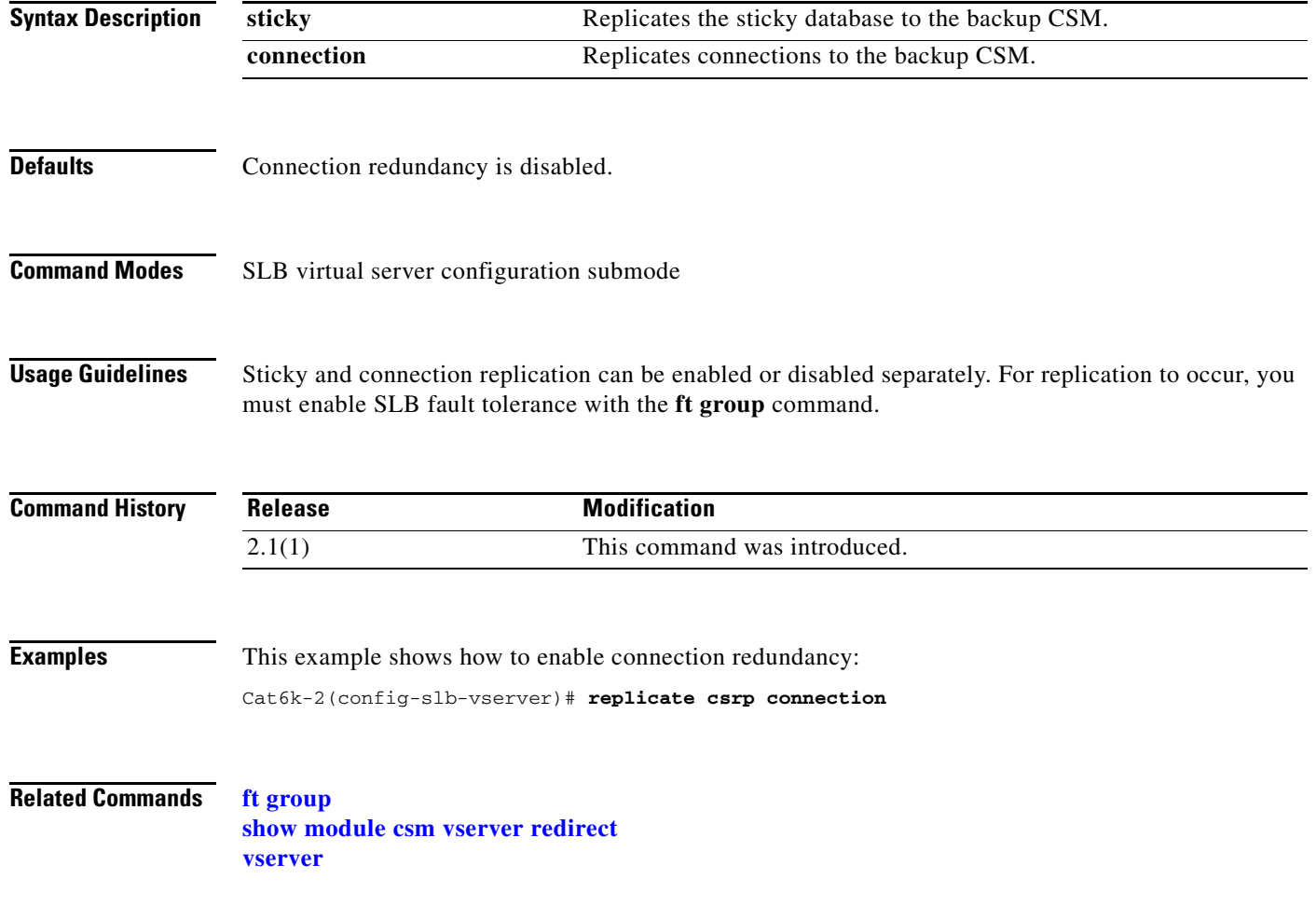

### <span id="page-10-0"></span>**reverse-sticky (virtual server submode)**

To ensure that the CSM switches connections in the opposite direction back to the original source, use the **reverse-sticky** command in the virtual server submode. To remove the reverse-sticky option from the policy or the default policy of a virtual server, use the **no** form of this command.

**reverse-sticky** *group-id*

**no reverse-sticky**

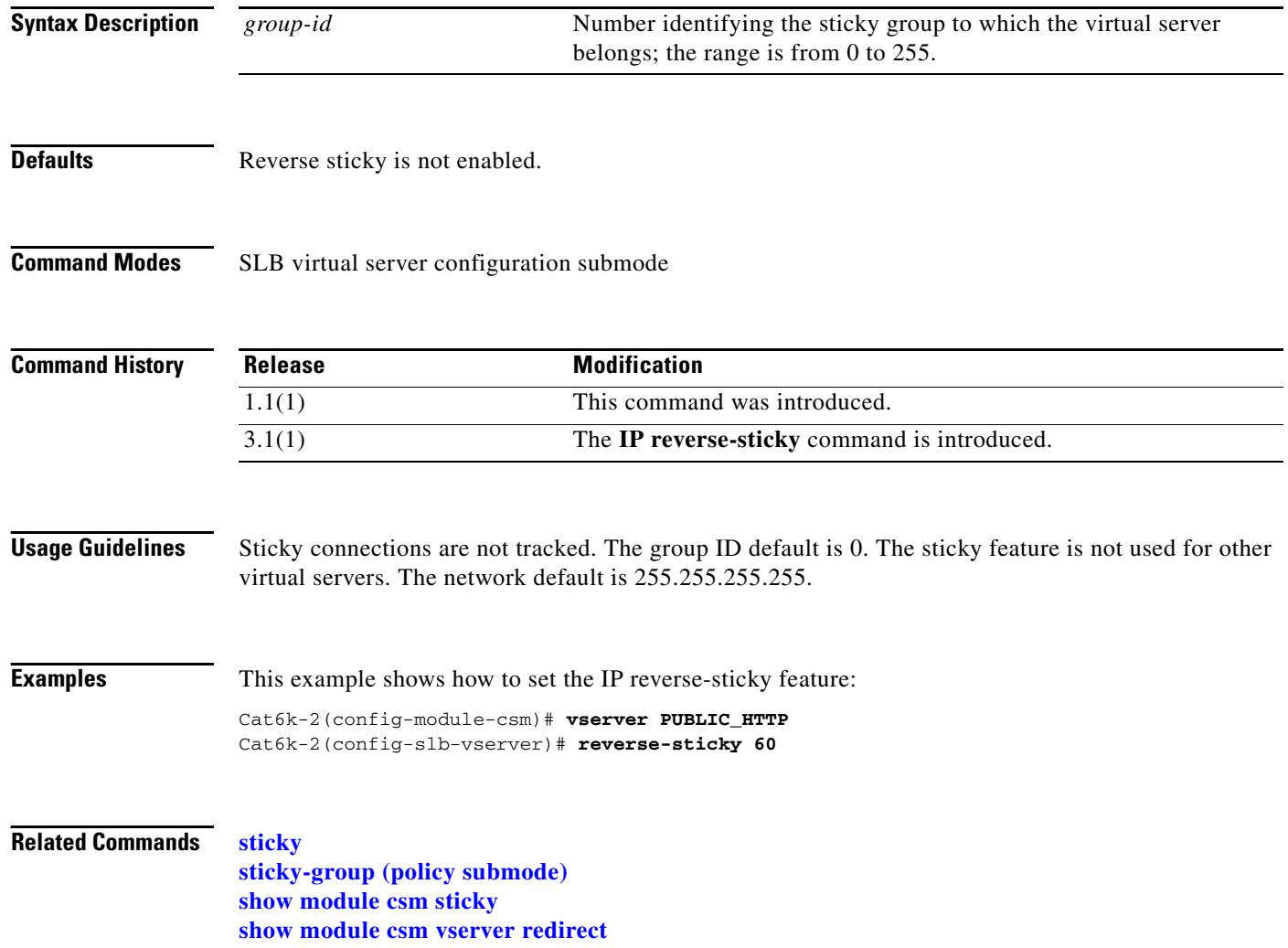

### <span id="page-11-0"></span>**serverfarm (virtual server submode)**

To associate a server farm with a virtual server, use the **serverfarm** command in SLB virtual server configuration submode. To remove a server farm association from the virtual server, use the **no** form of this command.

**serverfarm** *primary-serverfarm* [**backup** *sorry-serverfarm* [**sticky**]]

**no serverfarm** 

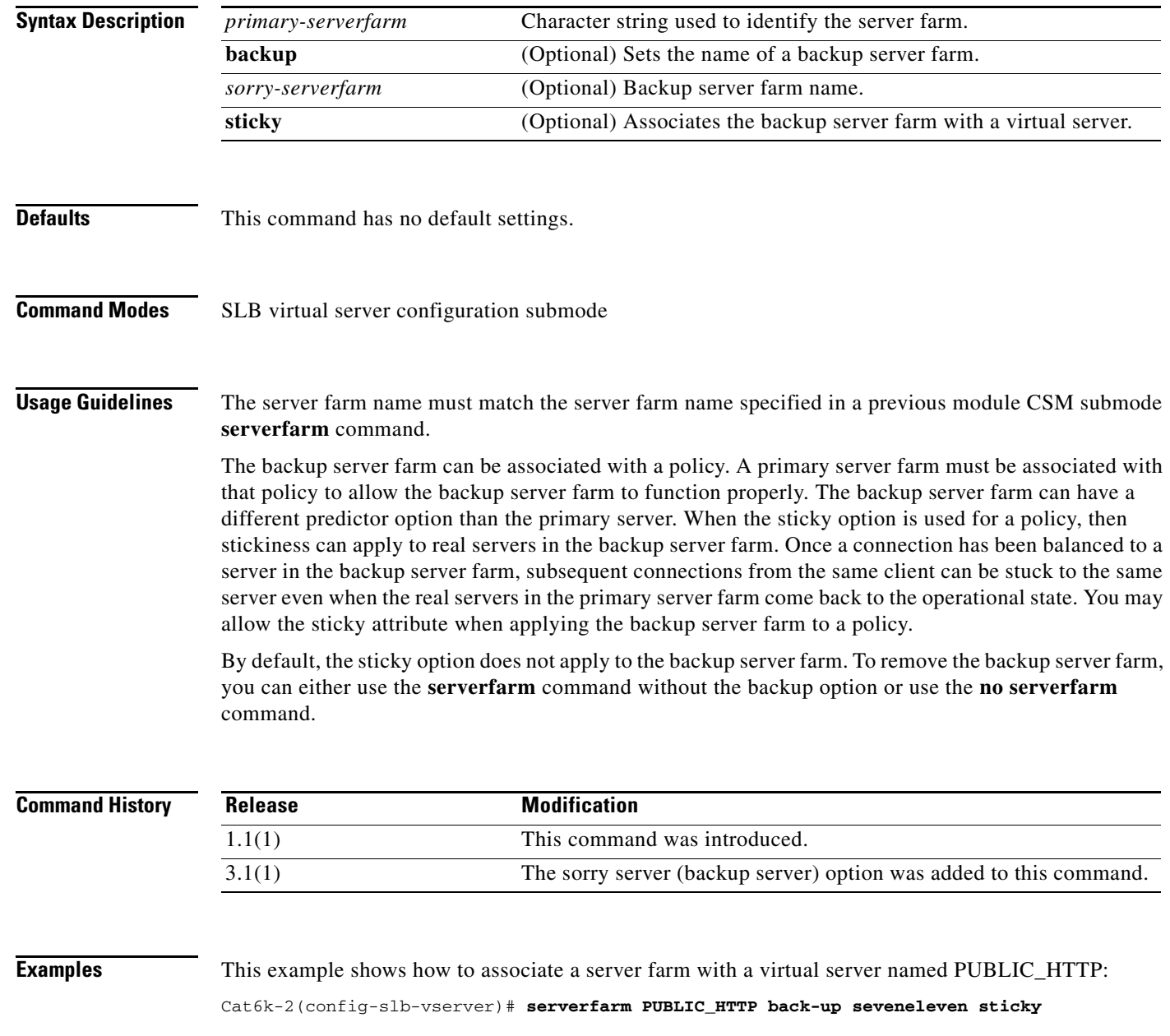

**Related Commands serverfarm (policy submode) [serverfarm \(virtual server submode\)](#page-11-0) show module csm vserver redirect [vserver](#page-0-0)**

٠

### **slb-policy (virtual server submode)**

To associate a load-balancing policy with a virtual server, use the **slb-policy** command in the SLB virtual server configuration submode. To remove a policy from a virtual server, use the **no** form of this command.

**slb-policy** *policy-name*

**no slb-policy** *policy-name*

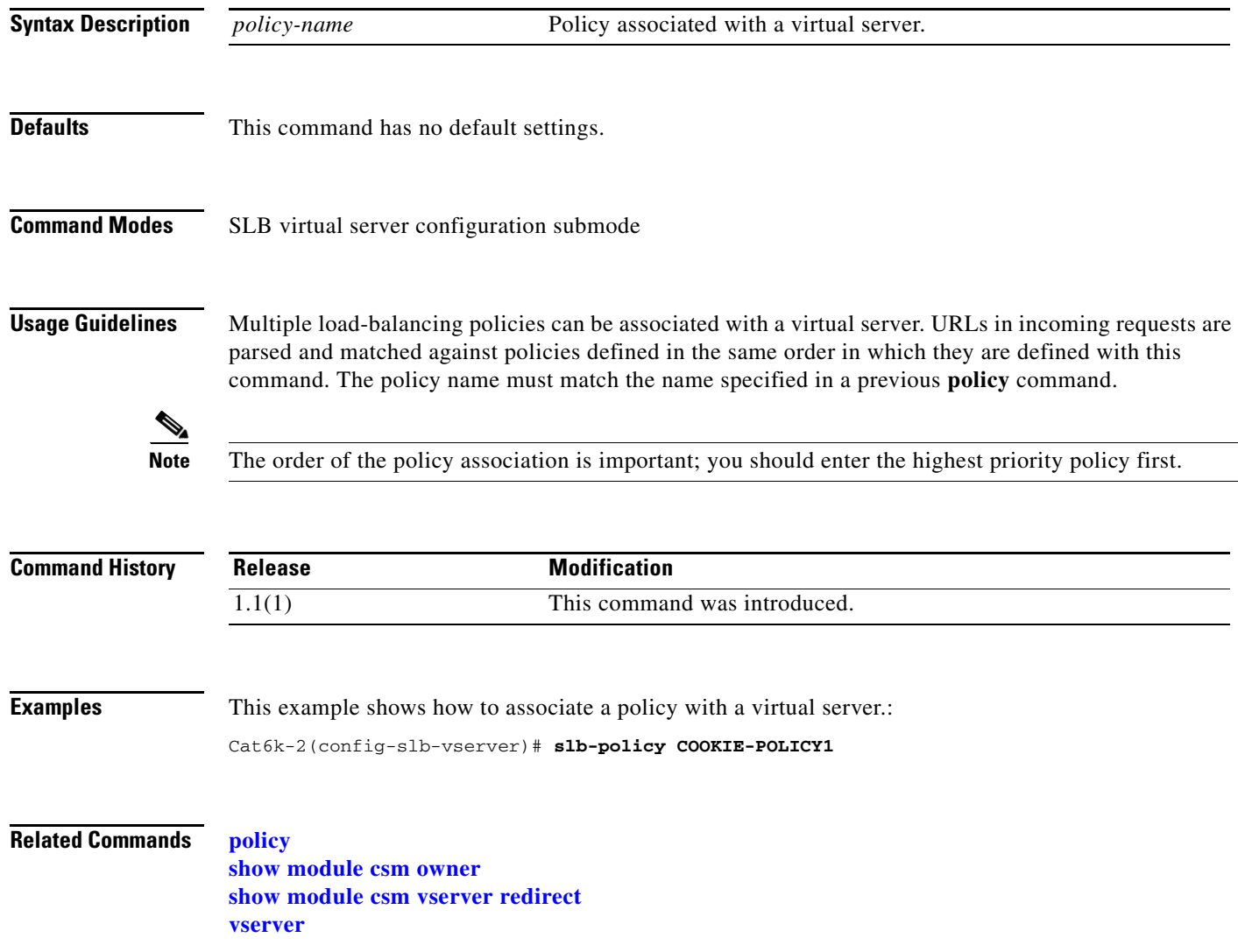

# **ssl-sticky (virtual server submode)**

To allow SSL sticky operation, use the **ssl-sticky** command in the SLB virtual server configuration submode. To remove the SSL sticky feature, use the **no** form of this command.

**ssl-sticky offset** *X* **length** *Y*

**no ssl-sticky**

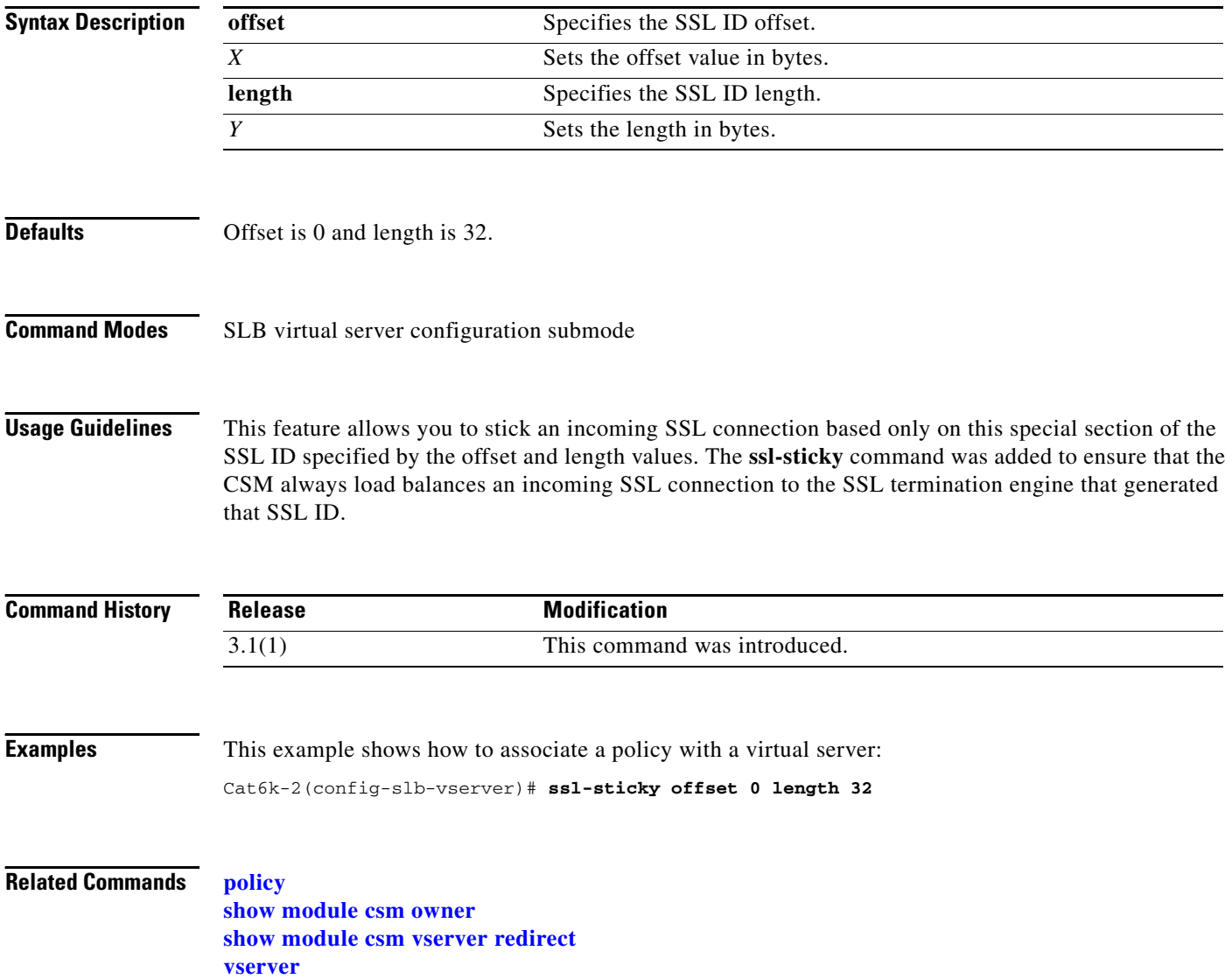

### **sticky (virtual server submode)**

To ensure that connections from the client use the same real server, use the **sticky** command in the virtual server submode. To change the sticky timer to its default value and remove the sticky option from the virtual server, use the **no** form of this command.

**sticky** *duration* [*group group-id*] [**netmask** *ip-netmask*] [**source** | **destination** | **both**]

**no sticky**

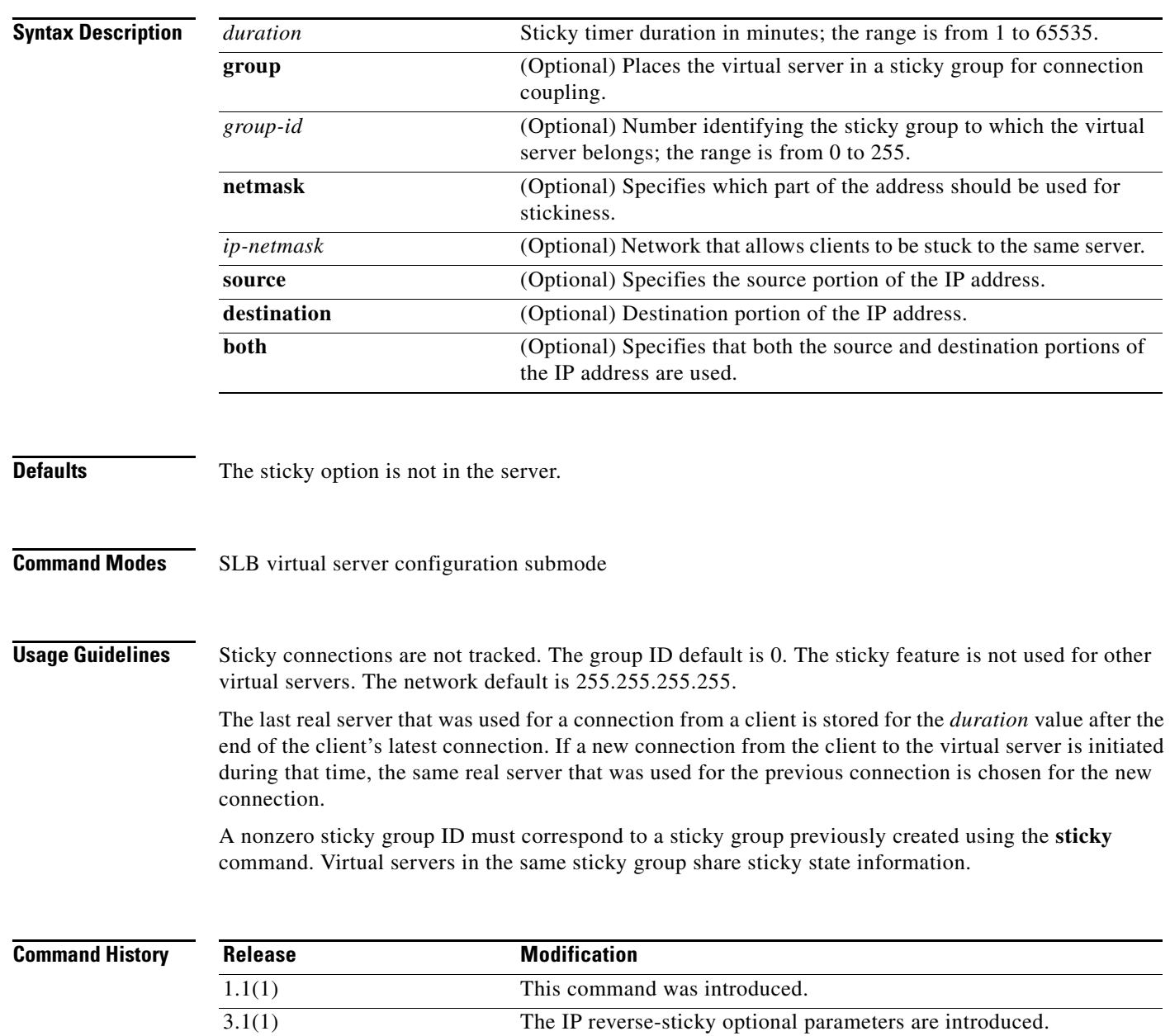

**Examples** This example shows how to set the sticky timer duration and places the virtual server in a sticky group for connection coupling:

> Cat6k-2(config-module-csm)# **vserver PUBLIC\_HTTP** Cat6k-2(config-slb-vserver)# **sticky 60 group 3**

### **Related Commands sticky**

**sticky-group (policy submode) [reverse-sticky \(virtual server submode\)](#page-10-0) show module csm sticky show module csm vserver redirect [vserver](#page-0-0)**

**2-155**

### **url-hash (virtual server submode)**

To set the beginning and ending pattern of a URL to parse URLs for the URL hash load-balancing algorithm, use the **url-hash** command in the SLB virtual server configuration submode. To remove the hashing from service, use the **no** form of this command.

**url-hash** {**begin-pattern** | **end-pattern**} *pattern*

**no url-hash**

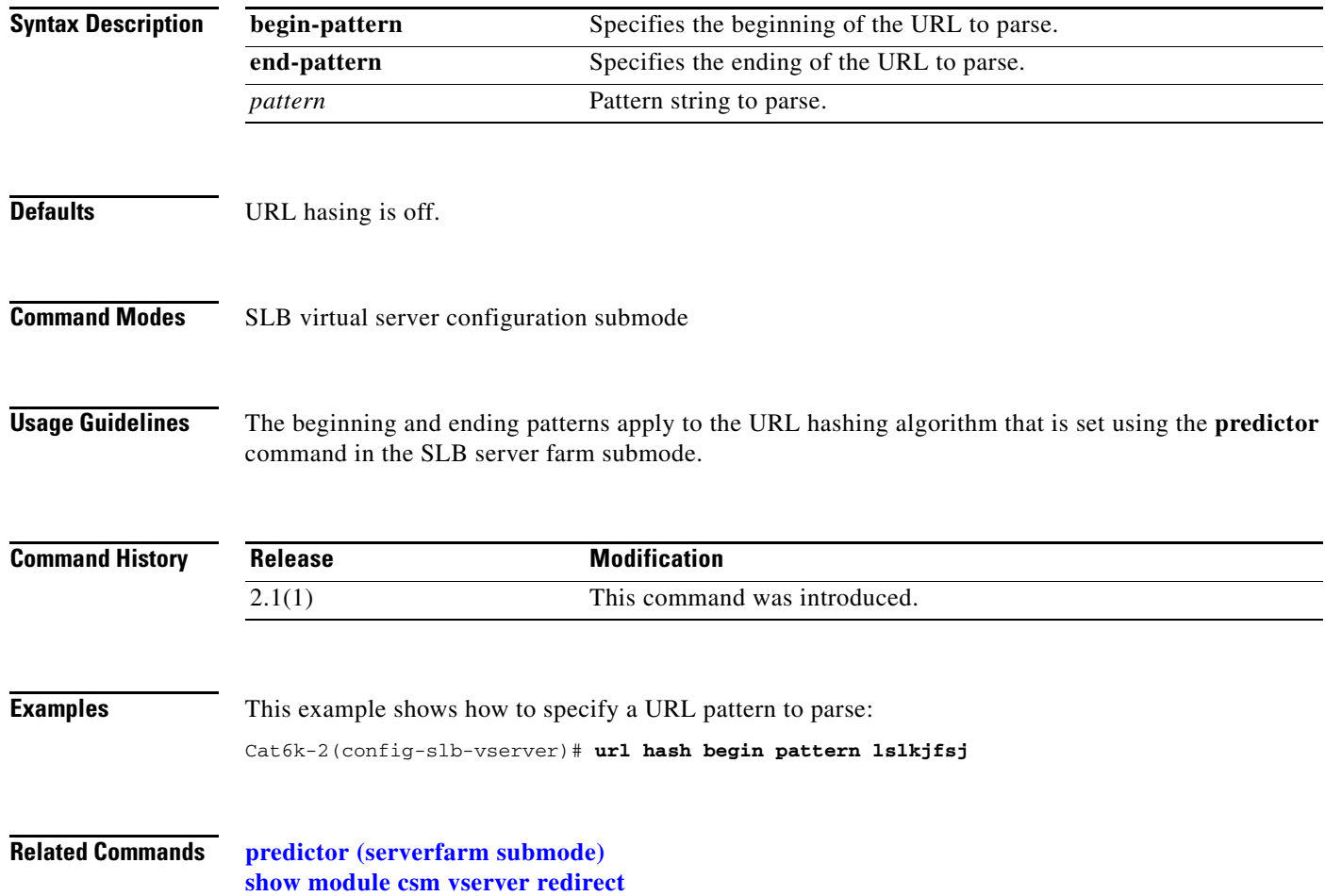

### **virtual (virtual server submode)**

To configure virtual server attributes, use the **virtual** command in the SLB virtual server configuration submode. To set the virtual server's IP address to 0.0.0.0 and its port number to zero, use the **no** form of this command.

**virtual** *ip-address* [*ip-mask*] **tcp** *port* [**service** {**ftp** | **rtsp** | **termination**}]

**virtual** *ip-address* [*ip-mask*] **udp** *port* [**service** {**rtsp** | **per packet**}]

**virtual** *ip-address* [*ip-mask*] {**any** | *protocol-number*} [**service per-packet**]

**no virtual** *ip-address*

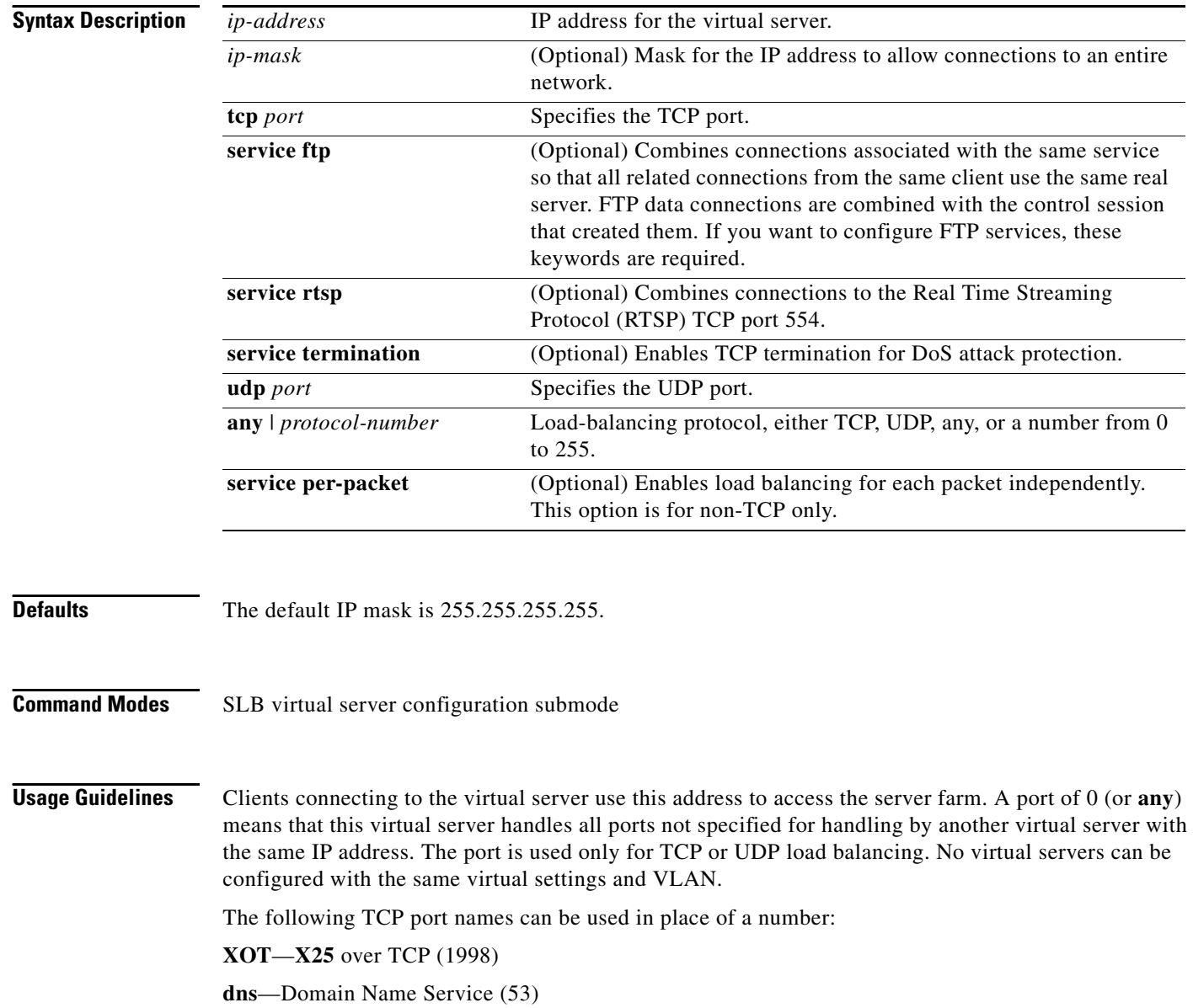

**ftp**—File Transfer Protocol (21) **https**—HTTP over Secure Sockets Layer (443) **matip-a**—Mapping of Airline Traffic over IP, Type A (350) **nntp**—Network News Transport Protocol (119) **pop2**—Post Office Protocol v2 (109) **pop3**—Post Office Protocol v3 (110) **smtp**—Simple Mail Transport Protocol (25) **telnet**—Telnet (23) **www**—World Wide Web—Hypertext Transfer Protocol (80) **any**—Traffic for any port (the same as specifying a 0).

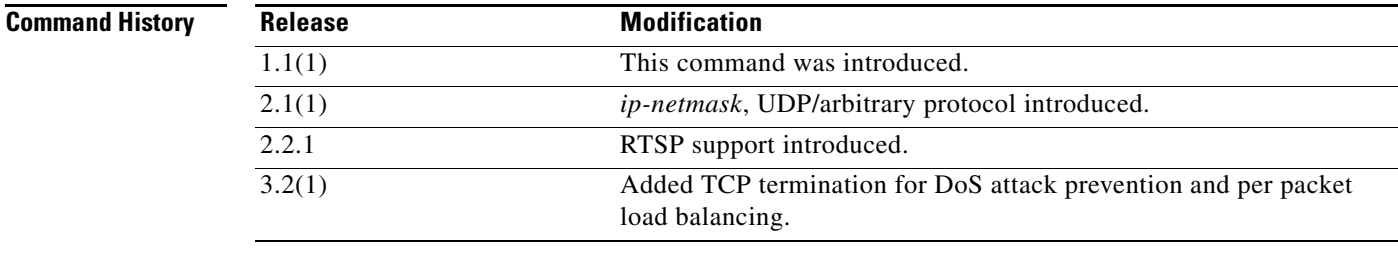

**Examples** This example shows how to create a virtual server and assign it an IP address, protocol, and port: Cat6k-2(config-slb-vserver)# **virtual 102.35.44.79 tcp 1** 

**Related Commands show module csm vserver [vserver](#page-0-0)**

H.

# **unidirectional (virtual server submode)**

To select the traffic type and appropriate timeout value, use the **unidirectional** command in the SLB virtual server submode. To remove the VLAN, use the **no** form of this command.

### **[no | default] unidirectional**

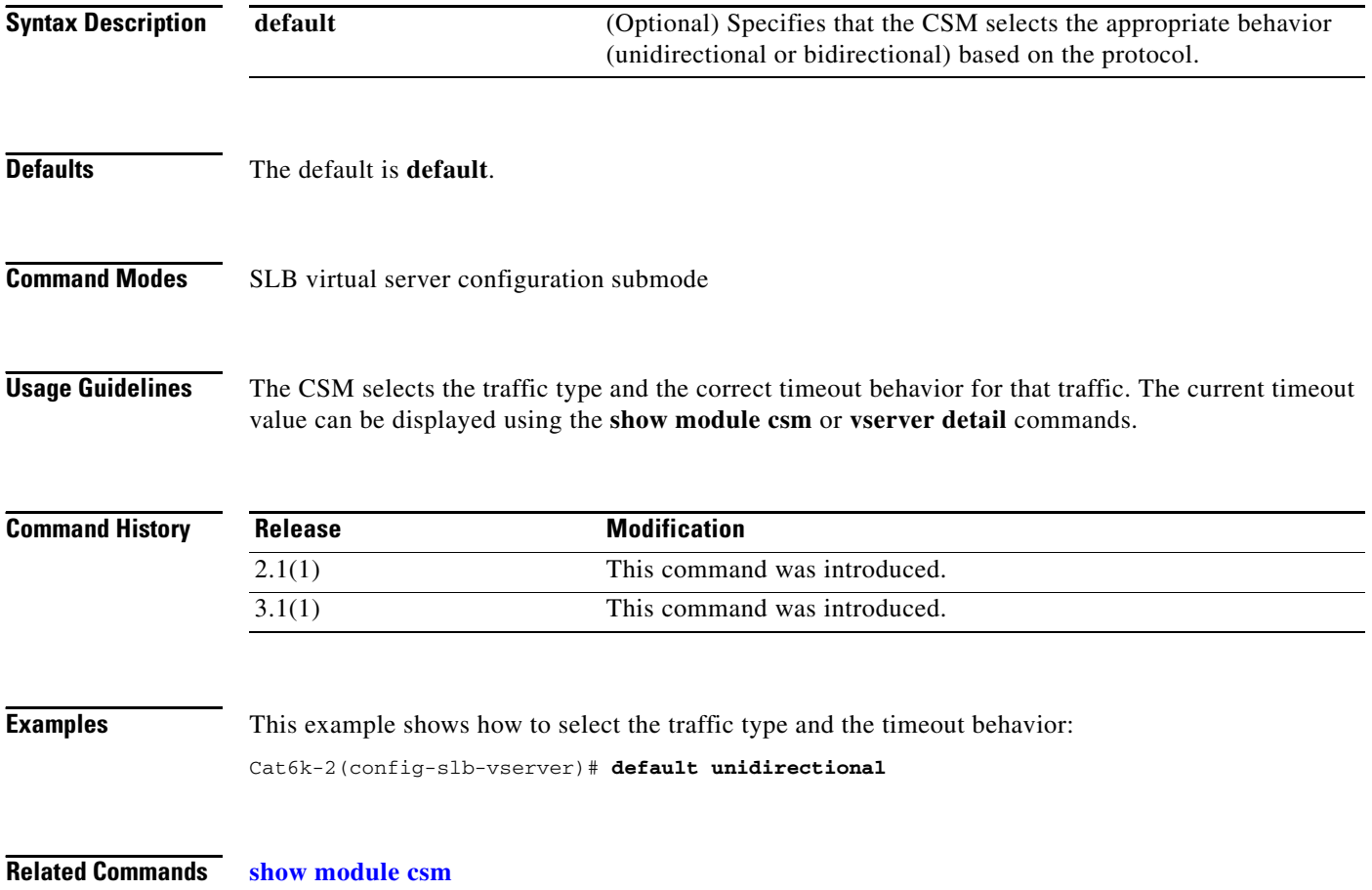

### <span id="page-21-0"></span>**vlan (virtual server submode)**

To define which source VLANs may access the virtual server, use the **vlan** command in the SLB virtual server submode. To remove the VLAN, use the **no** form of this command.

**vlan** *vlan-number*

**no vlan**

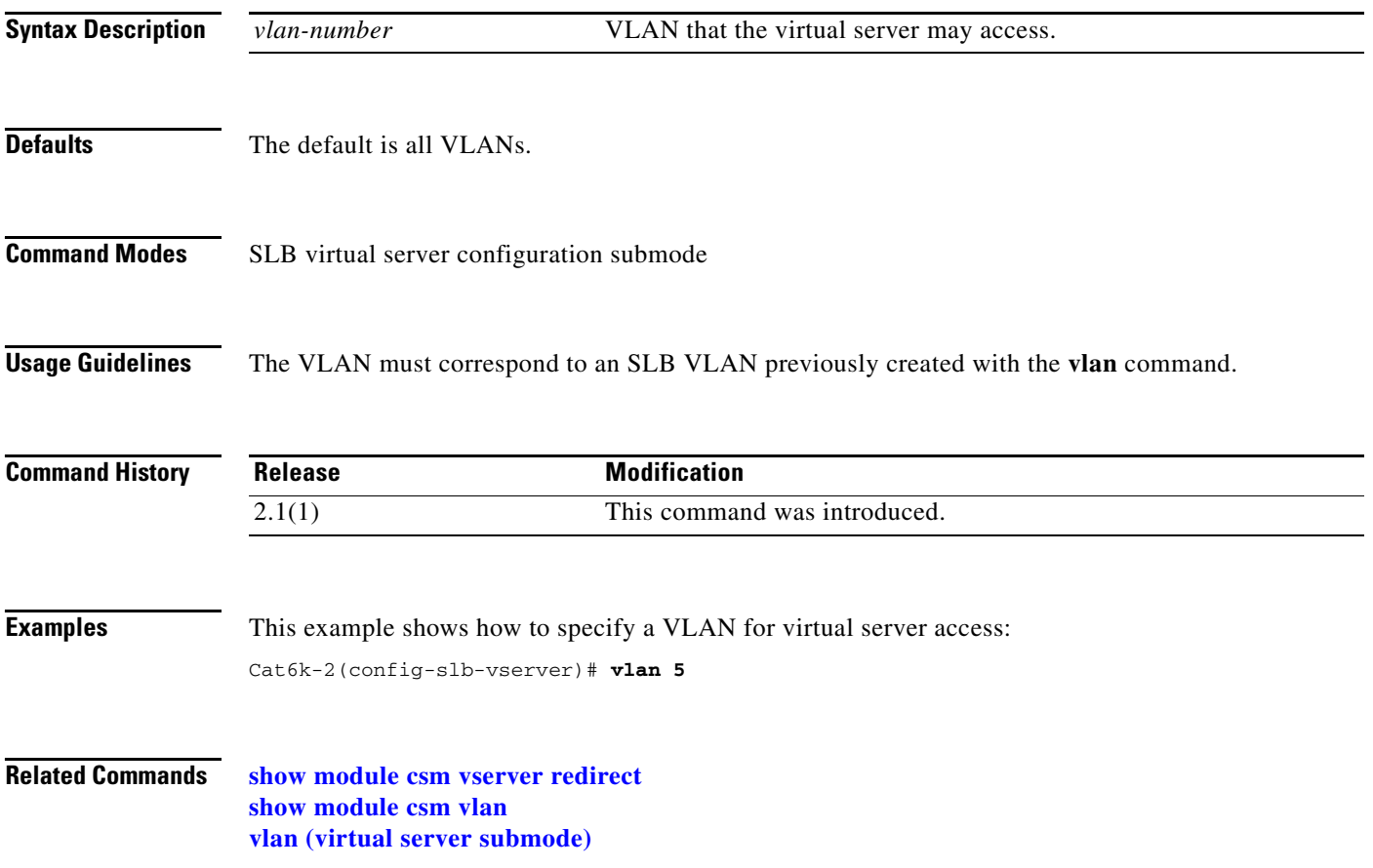

### **vlan**

To define which source VLANs may access the virtual server, and then enter the VLAN submode, use the **vlan** command in the CSM submode. To remove the VLAN, use the **no** form of this command.

**vlan** *vlan-number* [**client** | **server**]

**no vlan**

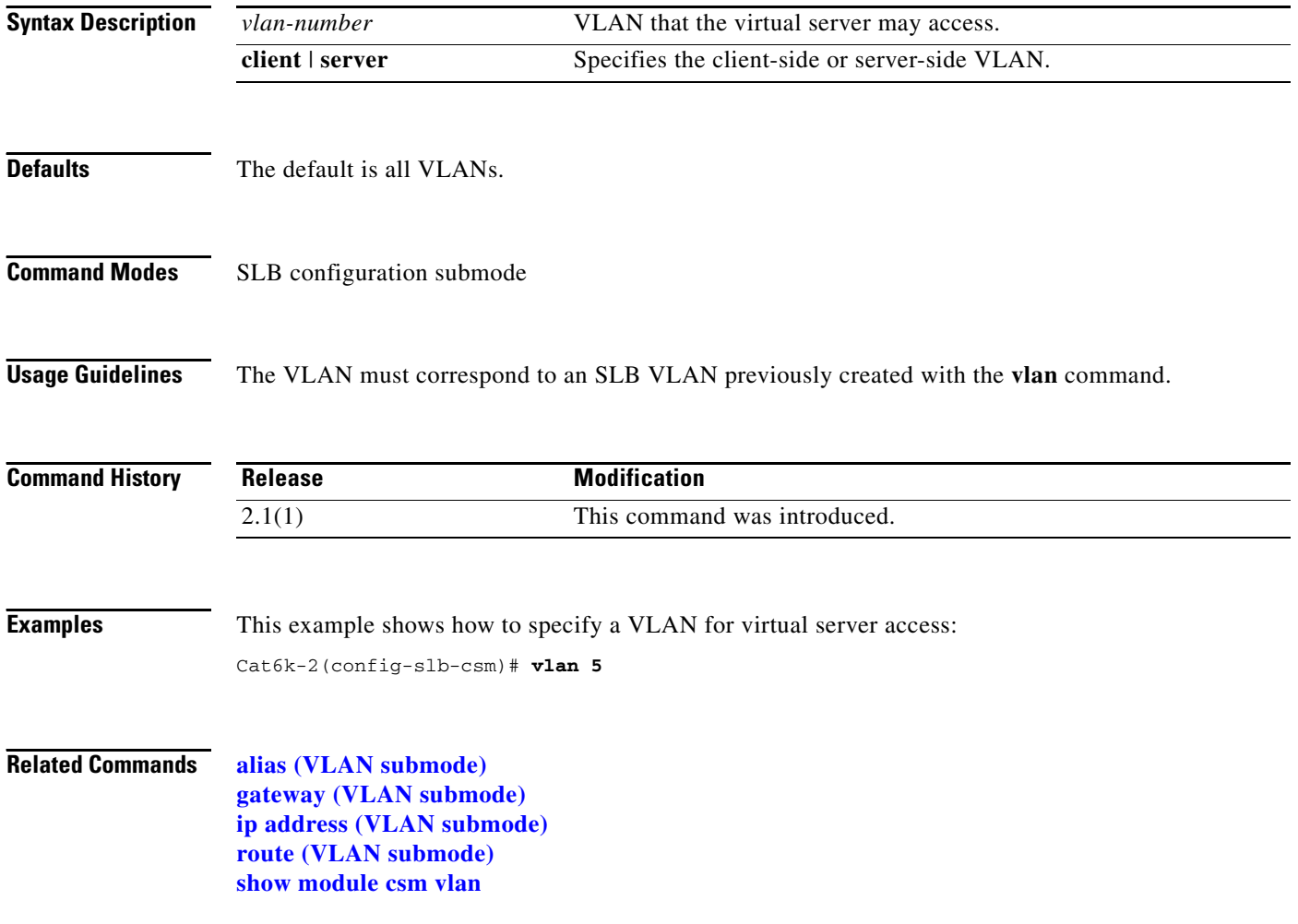

# <span id="page-23-0"></span>**alias (VLAN submode)**

To assign multiple IP addresses to the CSM, use the **alias** command in the SLB VLAN configuration submode. To remove an alias IP addresses from the configuration, use the **no** form of this command.

**alias** *ip-address netmask*

**no alias** *ip-address netmask*

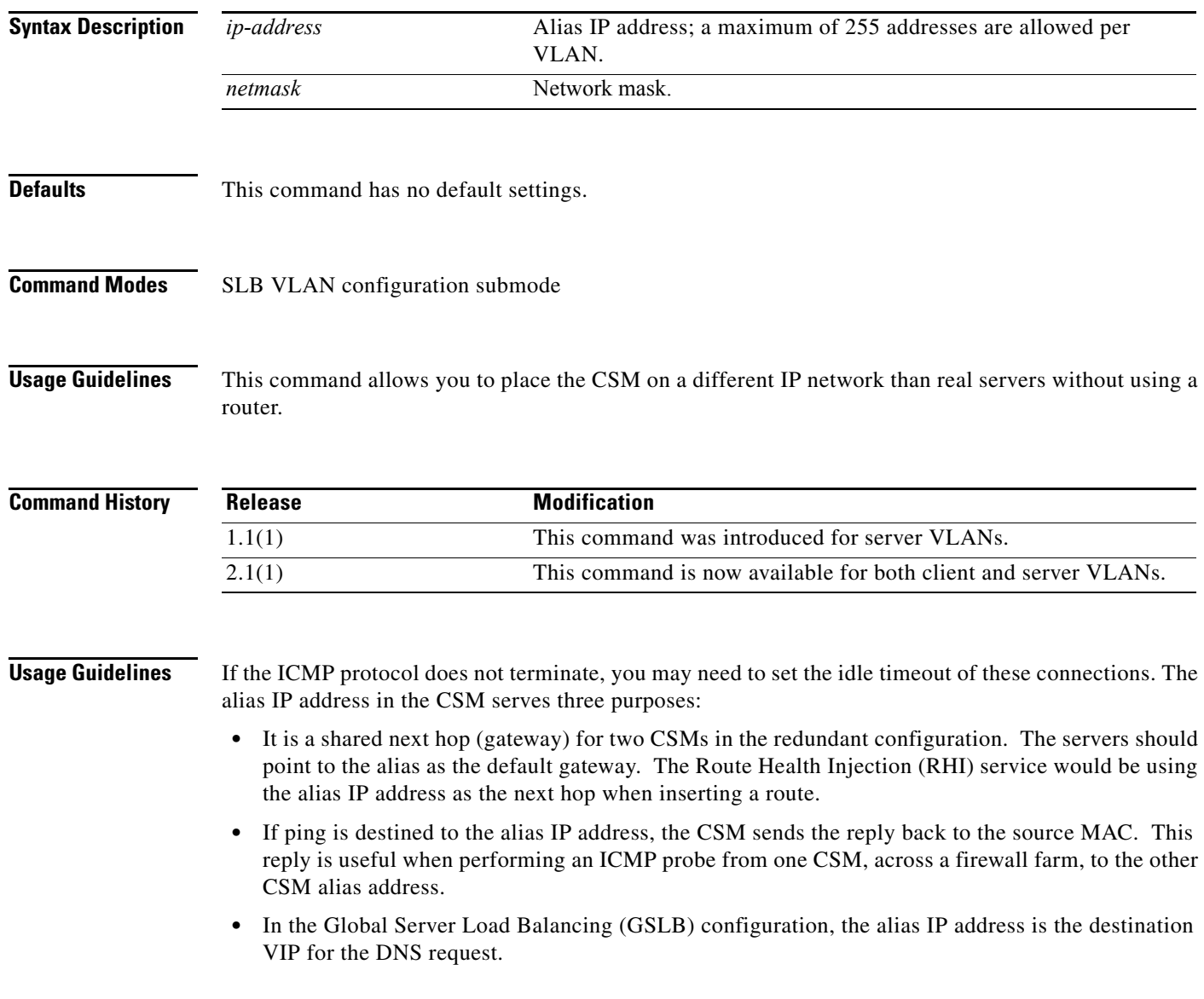

### **Examples** This example shows how to assign multiple IP addresses to the CSM:

Cat6k-2(config-slb-vlan-server)# **alias 130.21.34.56 255.255.255.0** Cat6k-2(config-slb-vlan-server)# **alias 130.22.35.57 255.255.255.0** Cat6k-2(config-slb-vlan-server)# **alias 130.23.36.58 255.255.255.0** Cat6k-2(config-slb-vlan-server)# **alias 130.24.37.59 255.255.255.0** Cat6k-2(config-slb-vlan-server)# **alias 130.25.38.60 255.255.255.0**

### **Related Commands show module csm vlan [vlan \(XML submode\)](#page-33-0)**

**Catalyst 6500 Series Switch Content Switching Module Command Reference**

### <span id="page-25-0"></span>**gateway (VLAN submode)**

To configure a gateway IP address, use the **gateway** command in the SLB VLAN configuration submode. To remove the gateway from the configuration, use the **no** form of this command.

**gateway** *ip-address*

**no gateway** *ip-address*

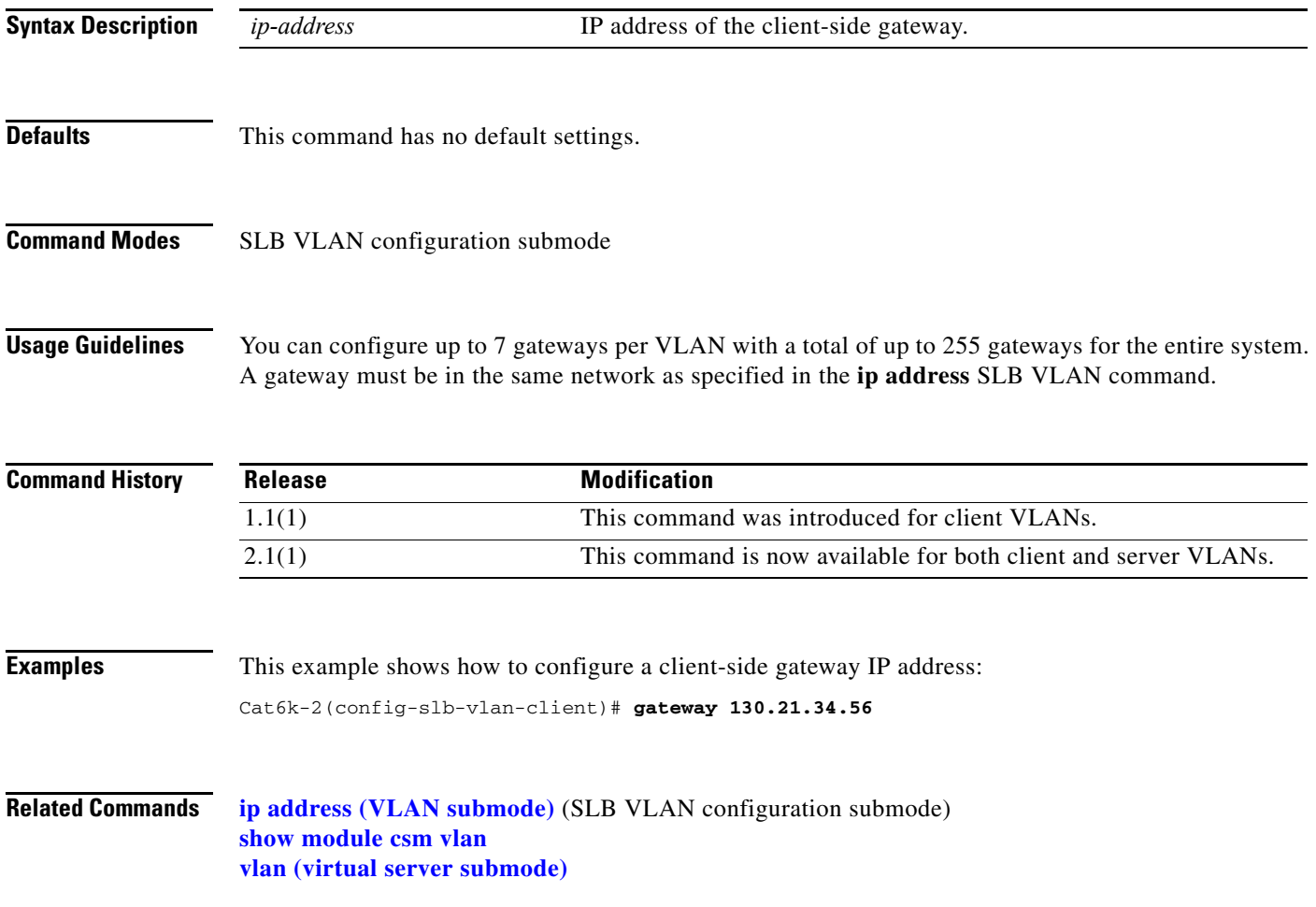

### <span id="page-26-0"></span>**ip address (VLAN submode)**

To assign an IP address to the CSM that is used for probes and ARP requests on a VLAN, use the **ip address** command in the SLB VLAN configuration submode. To remove the CSM IP address and disable probes and ARP requests from the configuration, use the **no** form of this command.

**ip address** *ip-address netmask*

**no ip address**

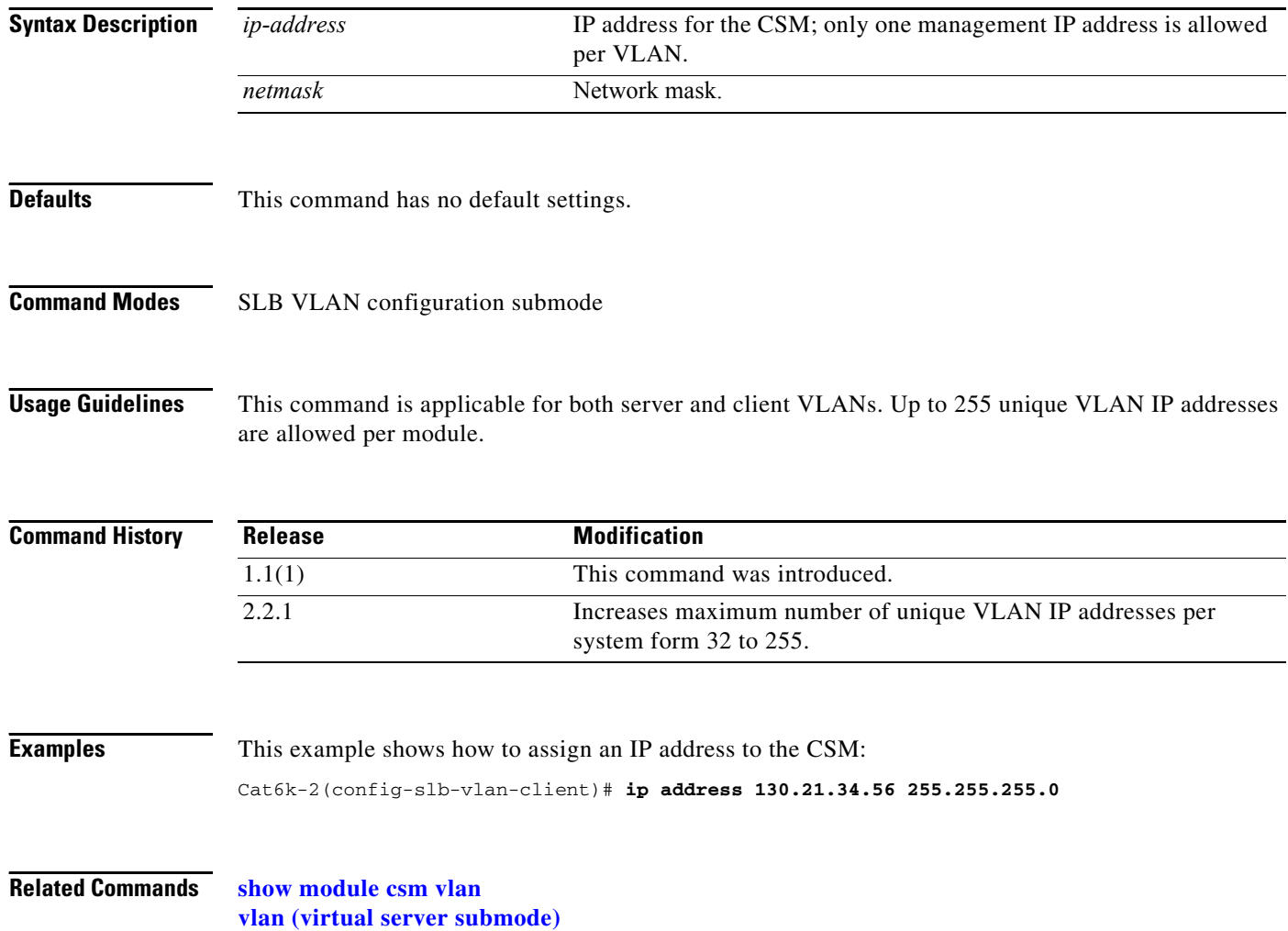

### <span id="page-27-0"></span>**route (VLAN submode)**

To configure networks that are one Layer 3 hop away from the CSM, use the **route** command in the SLB VLAN configuration submode. To remove the subnet or gateway IP address from the configuration, use the **no** form of this command.

**route** *ip-address netmask* **gateway** *gw-ip-address*

**no route** *ip-address netmask* **gateway** *gw-ip-address*

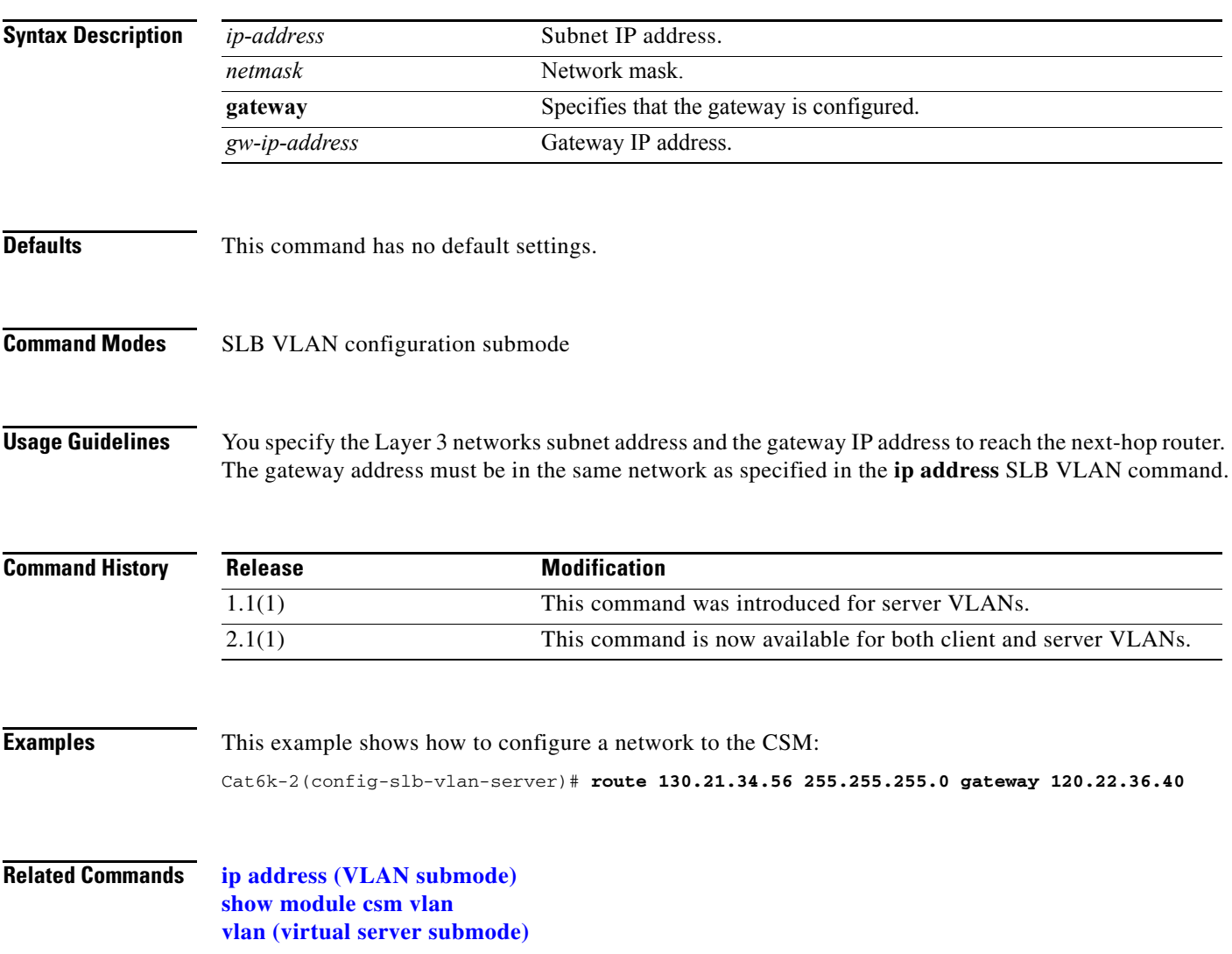

### <span id="page-28-0"></span>**xml-config**

To enable XML for a CSM module, and then enter the XML configuration submode, use the **xml-config**  command. To remove the XML configuration, use the **no** form of this command.

**xml-config**

**no xml-config**

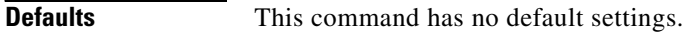

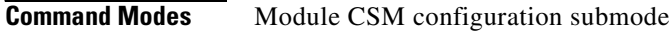

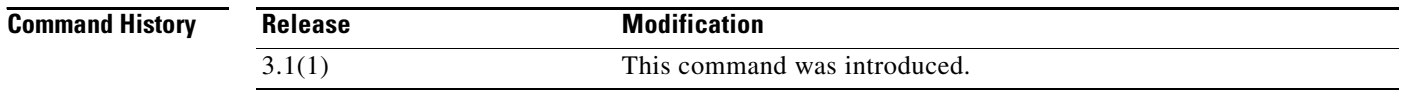

**Examples** This example shows how to display the XML configuration:

Cat6k-2(config-module-csm)# **xml-config** Cat6k-2(config-slb-xml)#

**Related Commands [client-group \(XML submode\)](#page-29-0) [credentials \(XML submode\)](#page-30-0) [vlan \(XML submode\)](#page-33-0)**

**Related Commands [xml-config](#page-28-0)**

# <span id="page-29-0"></span>**client-group (XML submode)**

To allow only connections sourced from an IP address matching the client group, use the **client-group**  command in the SLB XML configuration submode. To remove the client group connections, use the **no** form of this command.

**client-group** [*1–99* | *name*]

**no client-group**

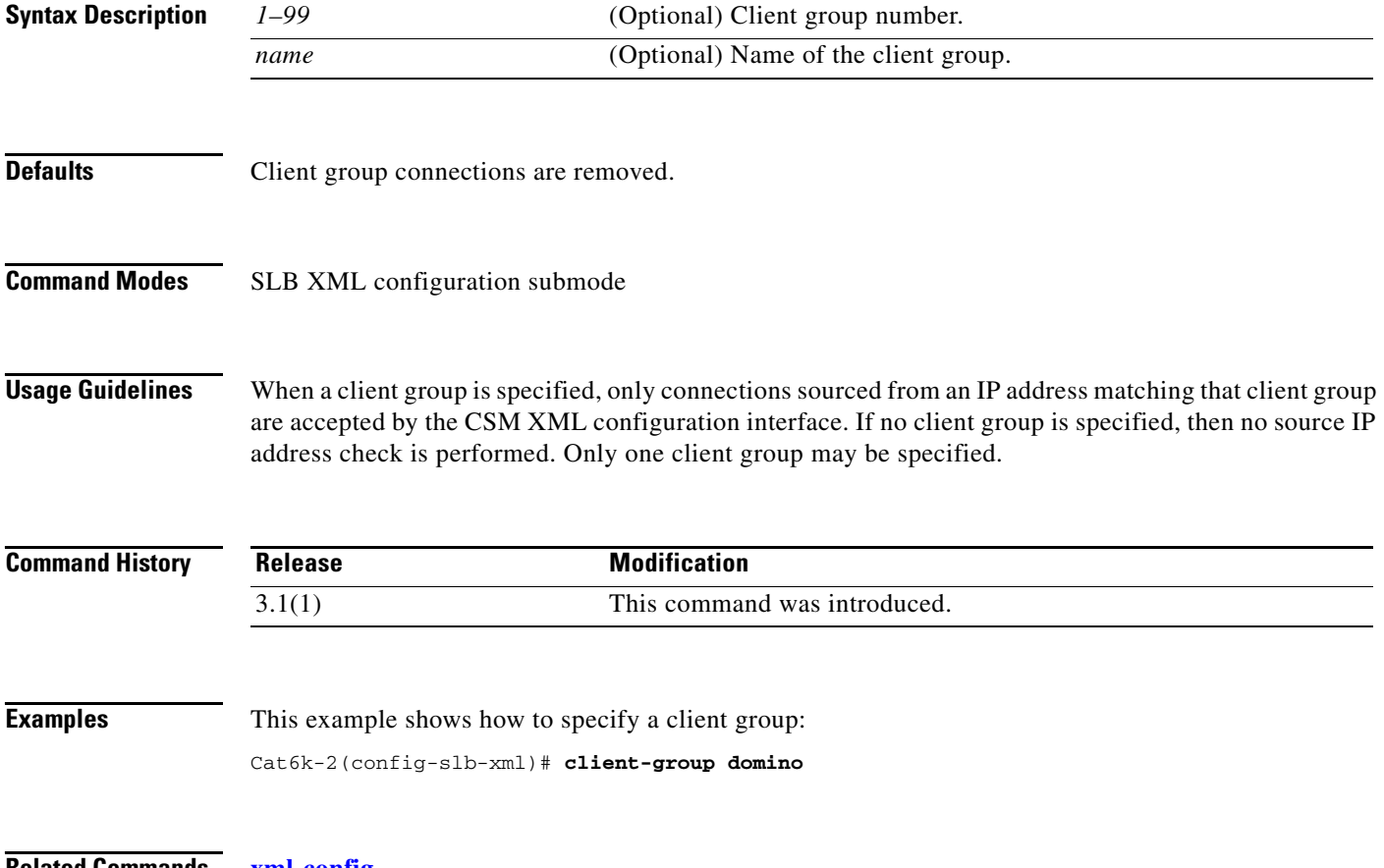

### <span id="page-30-0"></span>**credentials (XML submode)**

To define one or more username and password combinations, use the **credentials** command in the SLB XML configuration submode. To remove the credentials, use the **no** form of this command.

**credentials** *user-name password*

**no credentials** *user-name*

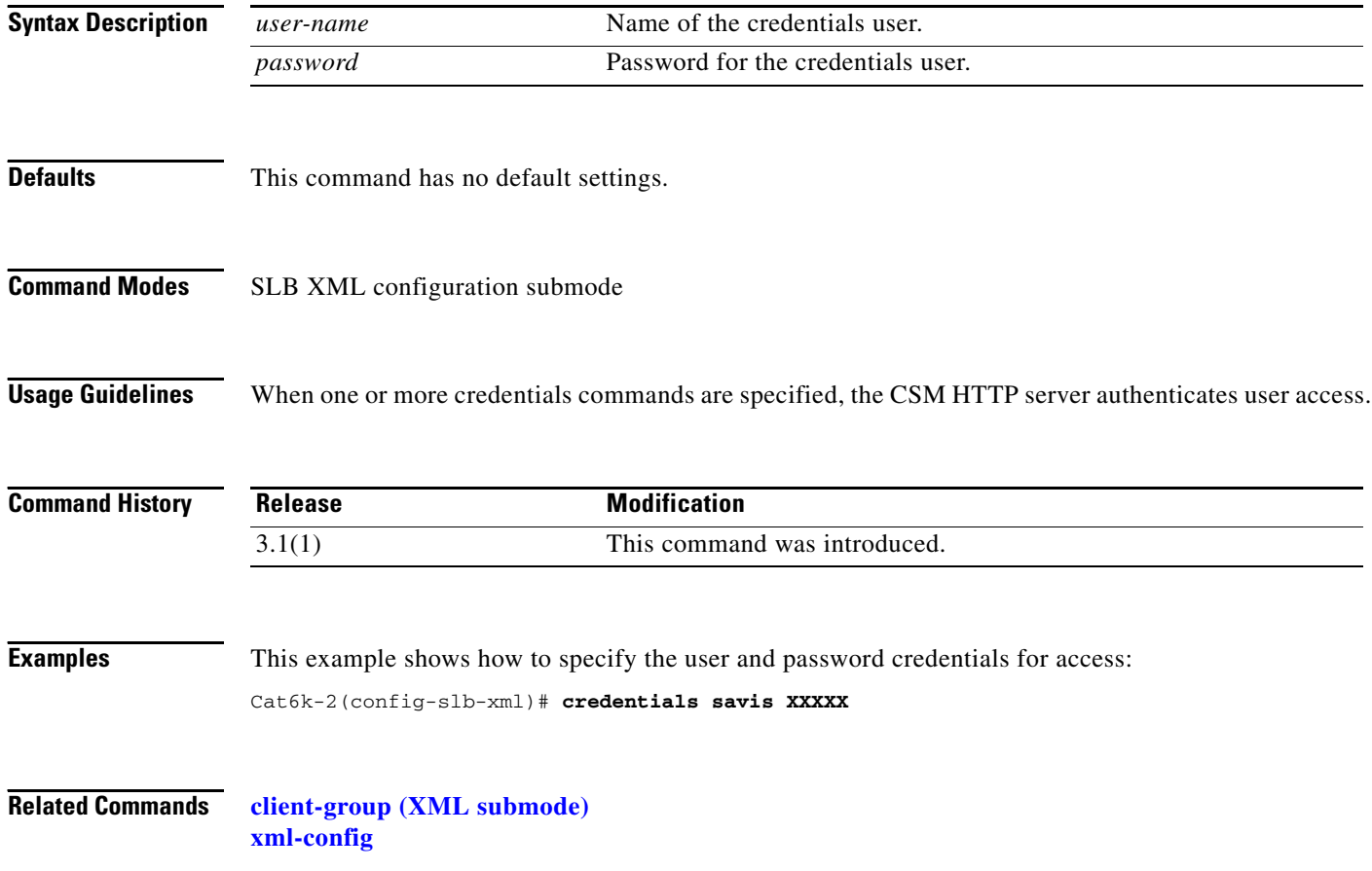

### **inservice (XML submode)**

To enable XML for use by the CSM, use the **inservice** command in the SLB XML configuration submode. If this command is not specified, XML is not used. To disable XML, use the **no** form of this command.

**inservice**

**no inservice**

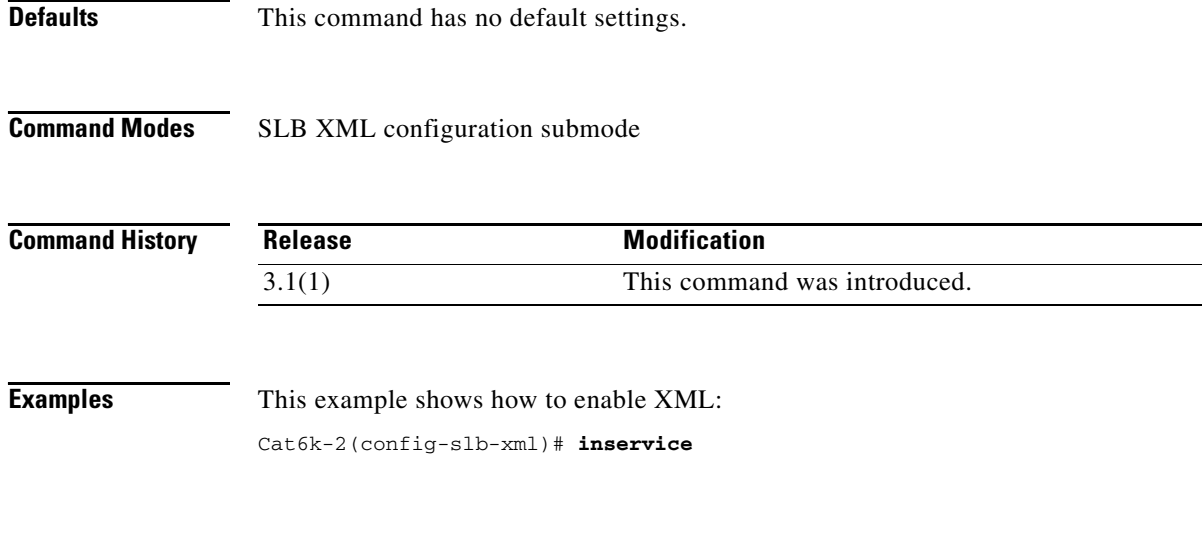

**Related Commands [xml-config](#page-28-0)**

### **port (XML submode)**

To specify the TCP port on which the CSM HTTP server listens, use the **port** command in the SLB XML configuration submode. To remove the port, use the **no** form of this command.

**port** *port-number*

**no port**

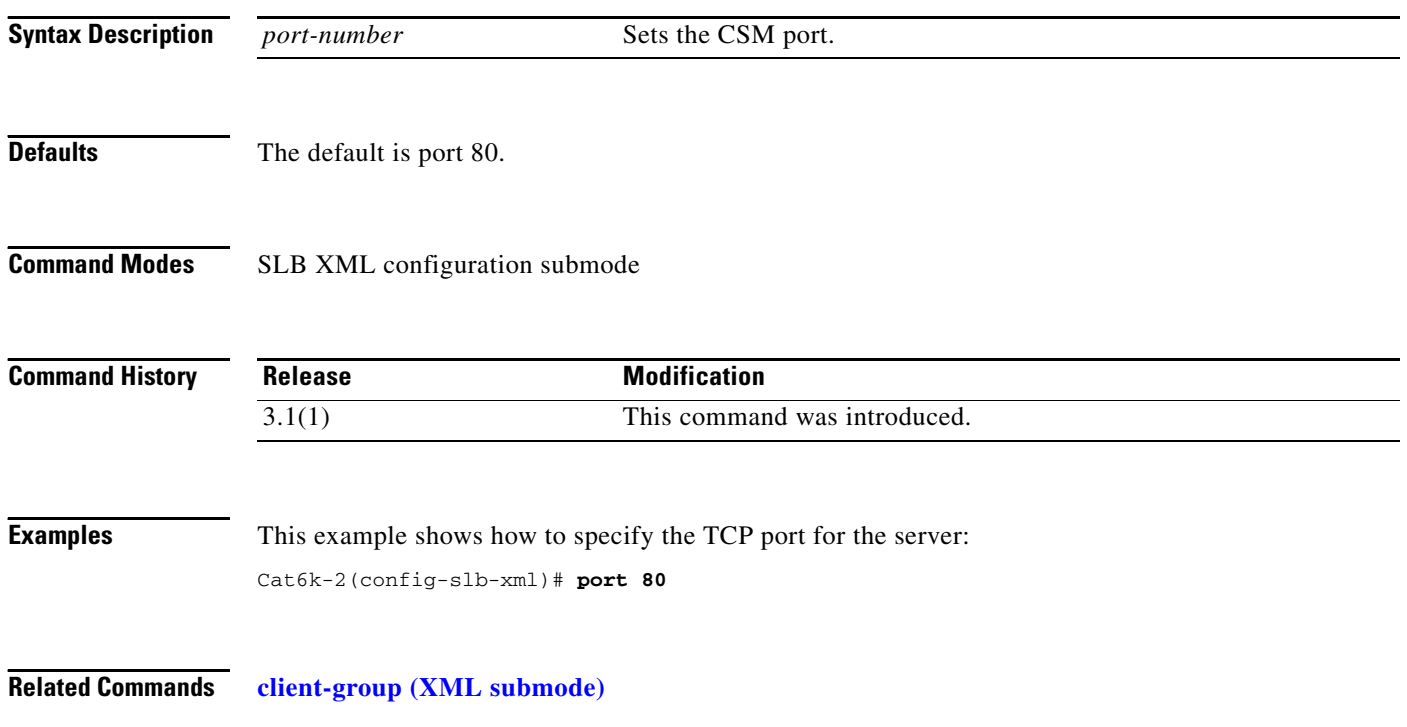

### <span id="page-33-0"></span>**vlan (XML submode)**

To restrict the CSM HTTP server to accept connections only from the specified VLAN, use the **vlan**  command in the SLB XML configuration submode. To specify that all VLANs are accepted, use the **no** form of this command.

**vlan** *id* 

**no vlan**

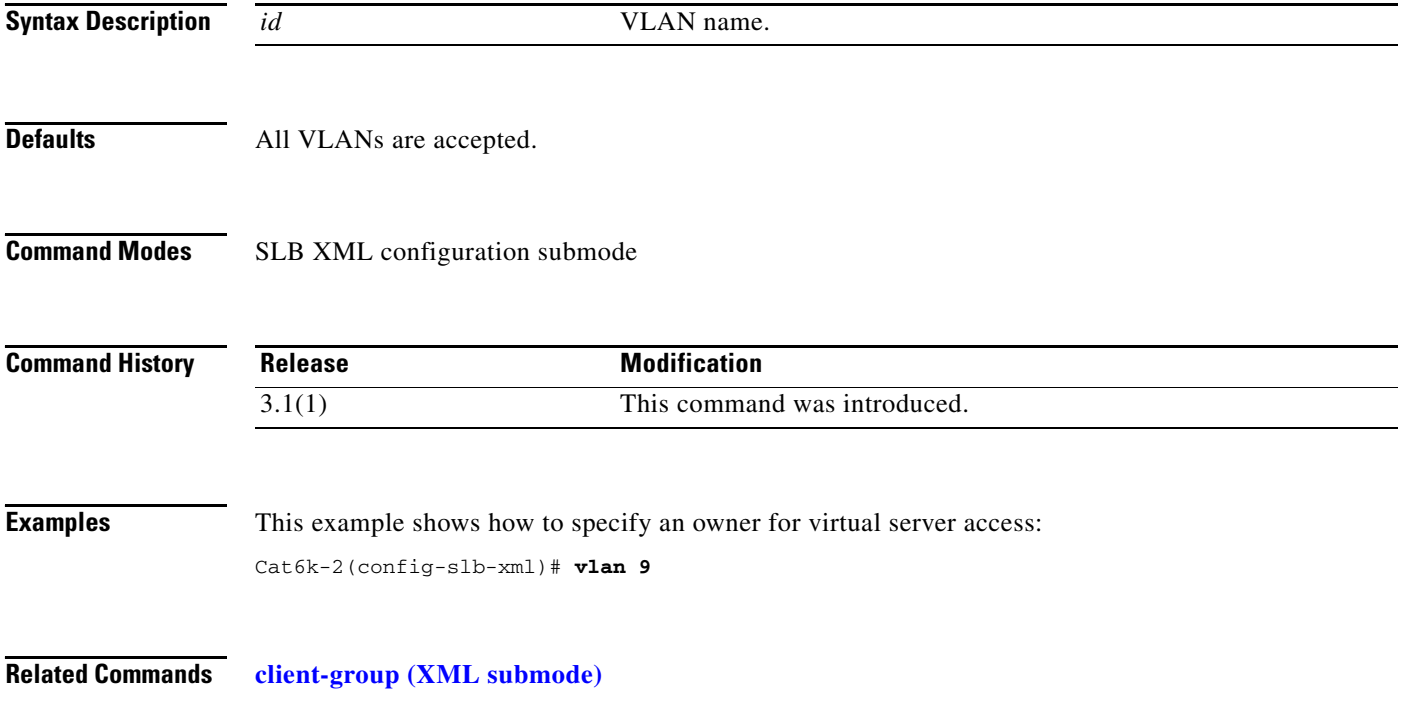

**vlan (XML submode)**

П